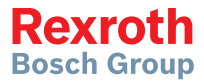

# Frequency Converter

### EFC 3610 / EFC 5610 Series

**Quick Start Guide** Edition 07 **R912005856**

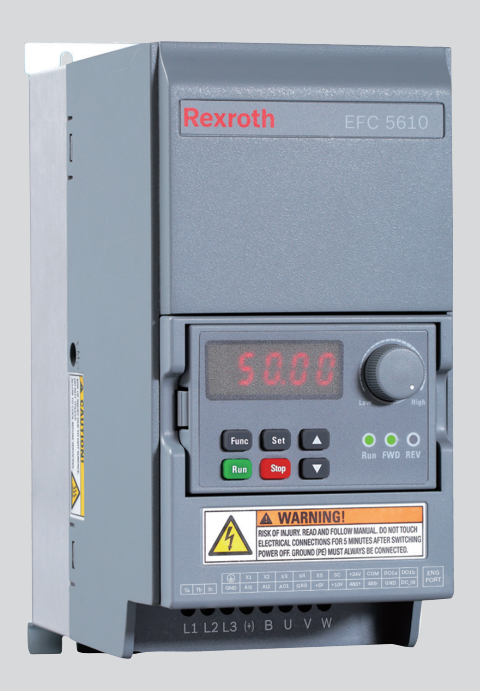

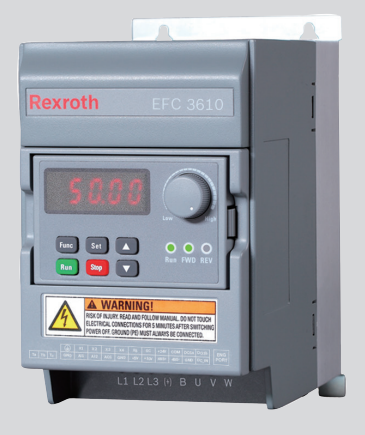

#### Record of Revision

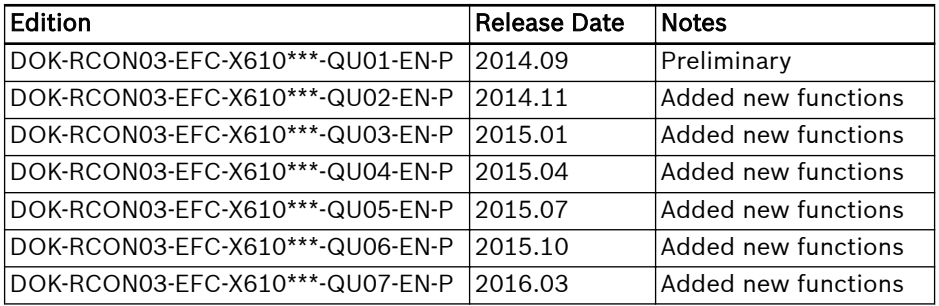

#### Introduction of this Documentation

This Quick Start Guide is derived from the Operating Instructions which includes the product data in details.

### **A** WARNING

#### Personal injury and property damage caused by incorrect application, installation or operation!

Never work with or control the product before reading through

- Safety Instructions in the standard delivery
- Safety descriptions in the Operating Instructions

#### Reference

For documentation available in other type or language, please consult your local sales partner or check www.boschrexroth.com/efcx610

#### Copyright

© Bosch Rexroth (Xi'an) Electric Drives and Controls Co., Ltd. 2016

This document, as well as the data, specifications and other information set forth in it, are the exclusive property of Bosch Rexroth (Xi'an) Electric Drives and Controls Co., Ltd. It may not be reproduced or given to third parties without its consent.

#### Liability

The specified data is intended for product description purposes only and shall not be deemed to be a guaranteed characteristic unless expressly stipulated in the contract. All rights are reserved with respect to the content of this documentation and the availability of the product.

## **Table of Contents**

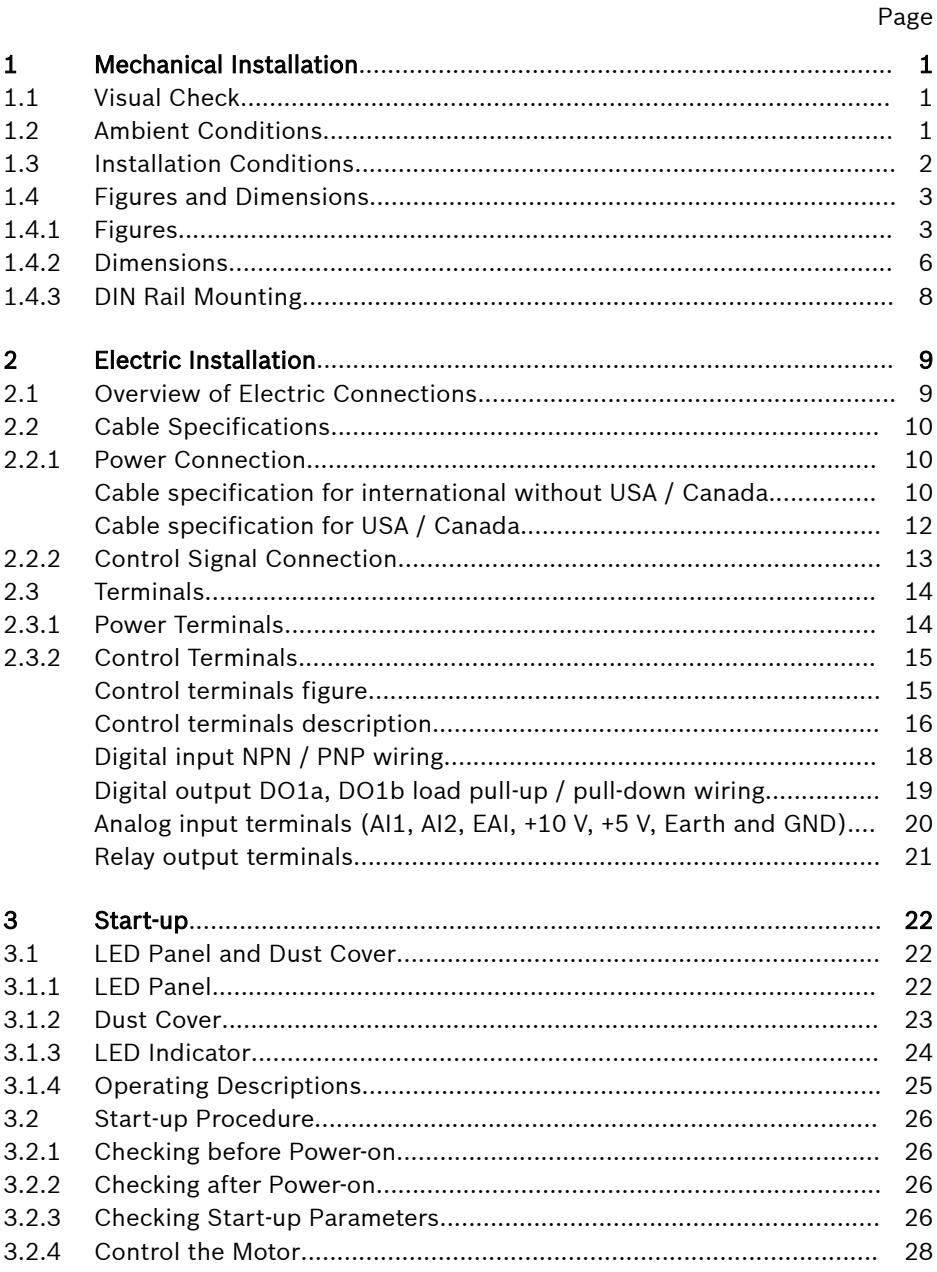

#### Page

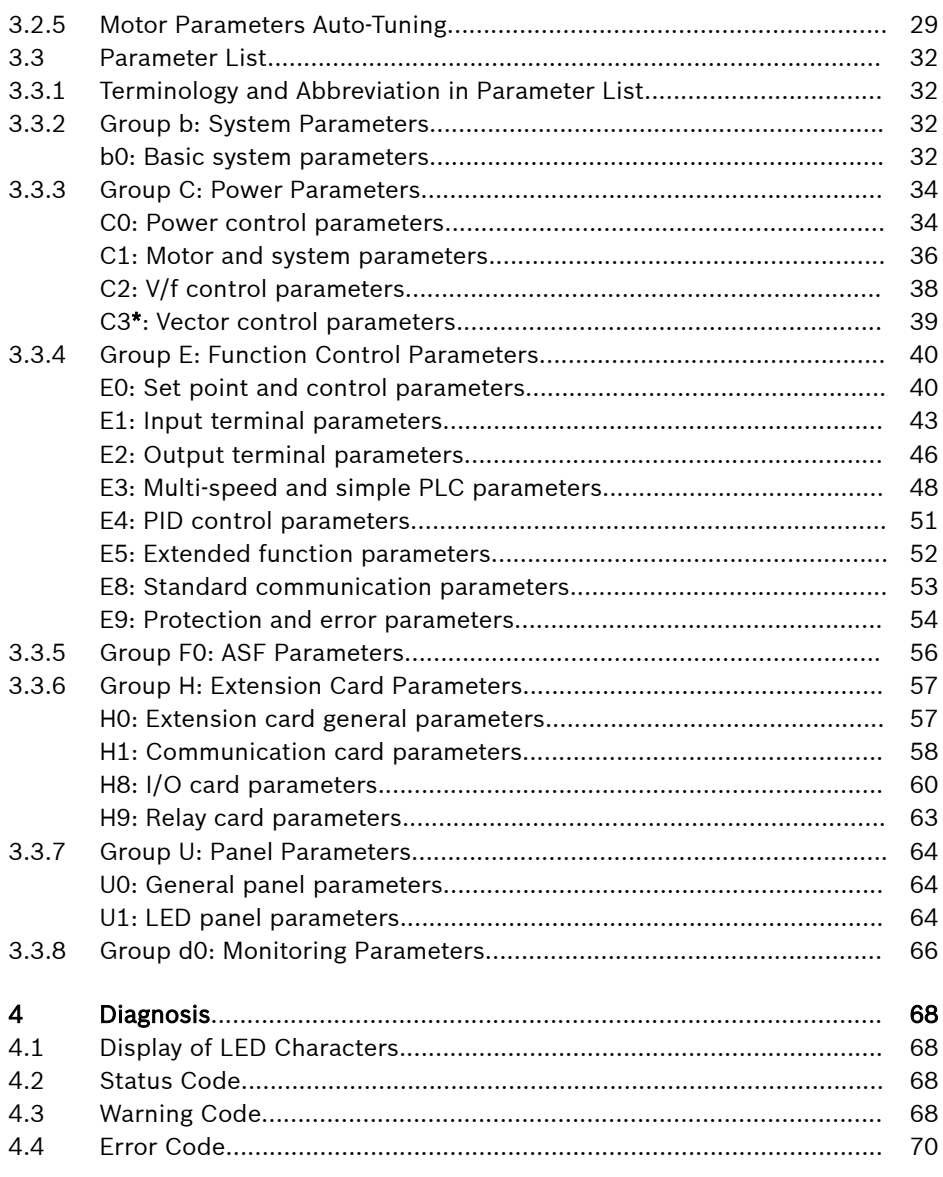

## <span id="page-4-0"></span>1 Mechanical Installation

### 1.1 Visual Check

After unpacking the frequency converter, perform a thorough visual check. Check the following:

- The right device has been supplied
- The device has no damage
- No transport damage such as scratches, cracks or dents

If you find any deviation from one of the above points, please contact your Bosch Rexroth sales partner.

### 1.2 Ambient Conditions

If it is to function perfectly, the frequency converter must be installed in an environment matching the data provided below.

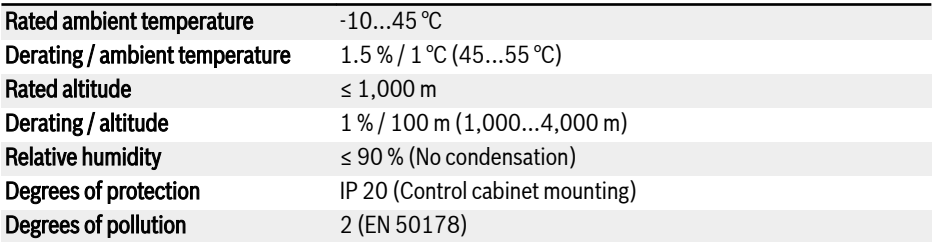

Tab. 1-1: Ambient conditions

### <span id="page-5-0"></span>1.3 Installation Conditions

The frequency converter must be installed vertically.

If one frequency converter is arranged above another, make sure the upper limit of air temperature into the inlet is not exceeded (see "Technical Data" in the Operating Instructions). An air guide is recommended between the frequency converters to prevent the rising hot air being drawn into the upper frequency converter if the upper limit of air temperature is exceeded.

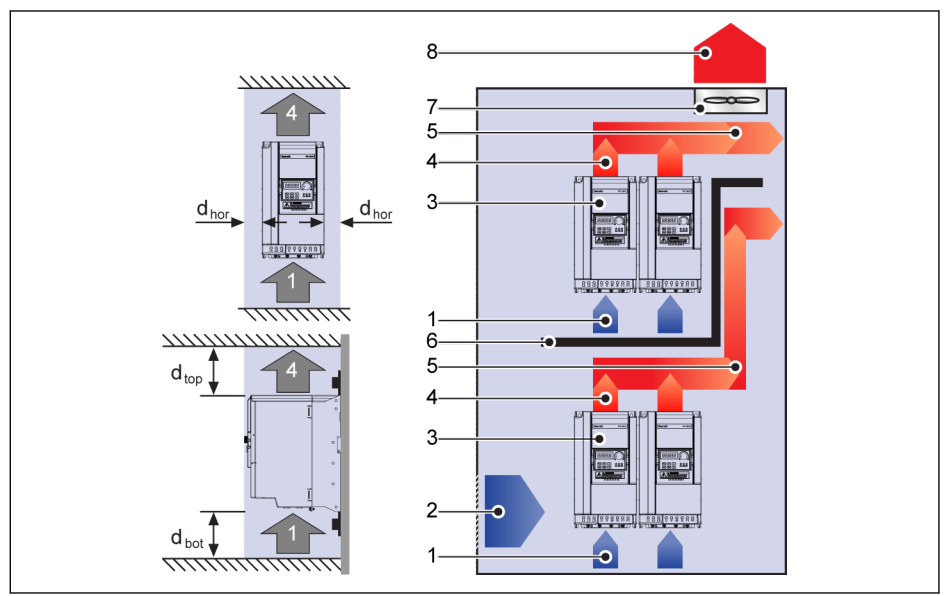

Fig. 1-1: Mounting distance and arrangement

 $d_{\text{hor}}$ : Distance horizontal = 0 mm (0K40...22K0); Distance horizontal = 10 mm (30K0...90K0)

 $d_{\text{top}}$ : Minimum top distance = 125 mm

 $d_{bot}$ : Minimum bottom distance = 125 mm

1: Air inlet at frequency converter

- 2: Air inlet at control cabinet
- 3: Frequency converter
- 4: Air outlet at frequency converter
- 5: Heated air conveying direction
- 6: Air guide in control cabinet
- 7: Fan in control cabinet
- 8: Discharge of heated air

### <span id="page-6-0"></span>1.4 Figures and Dimensions

### 1.4.1 Figures

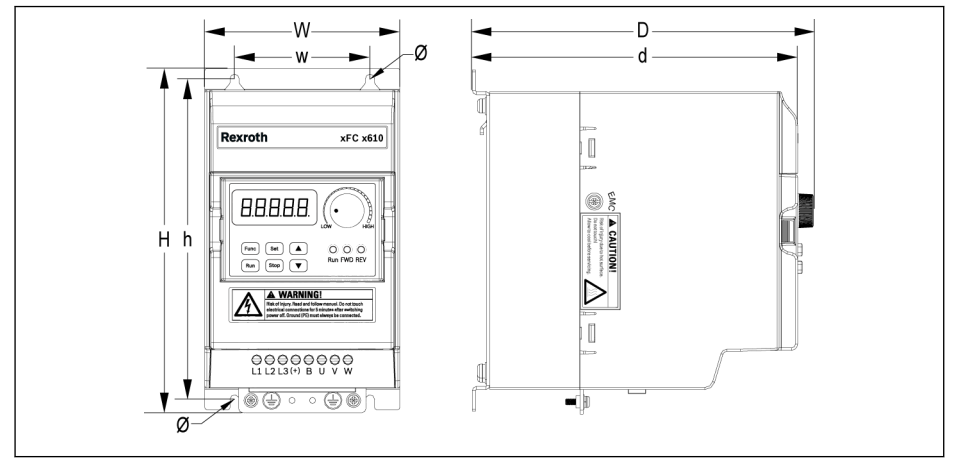

Fig. 1-2: EFC x610 0K40...4K00 dimensions figure

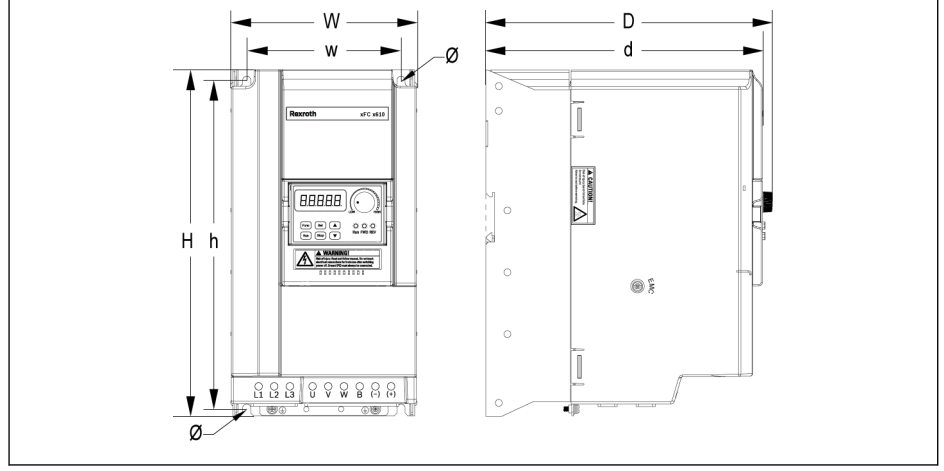

Fig. 1-3: EFC x610 5K50...22K0 dimensions figure

## Bosch Rexroth AG

Mechanical Installation

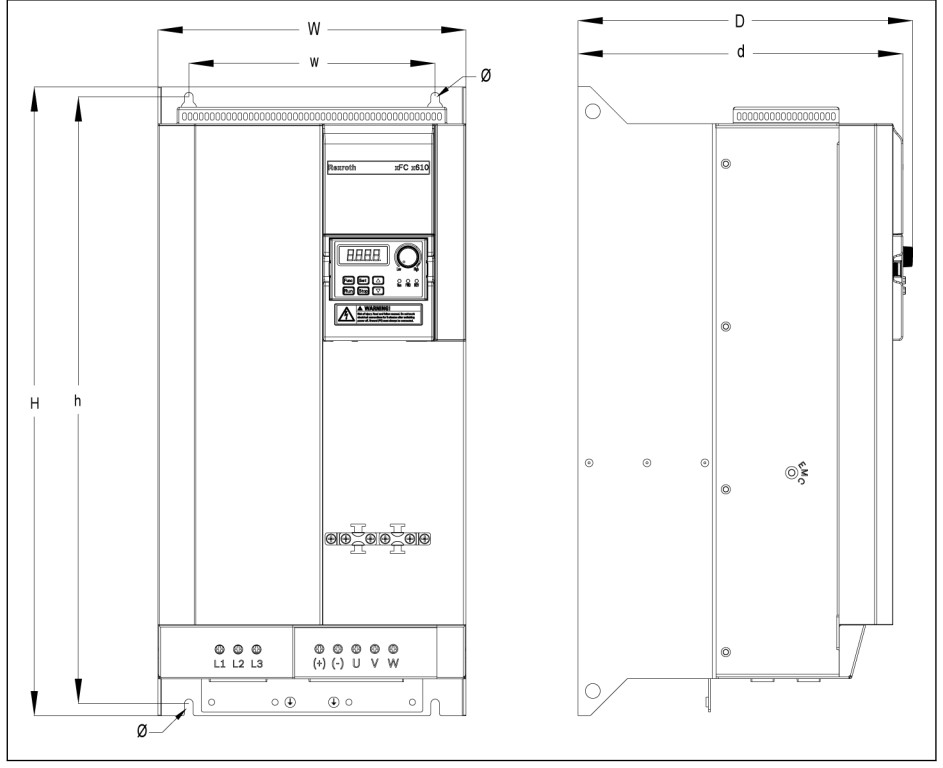

Fig. 1-4: EFC 5610 30K0...37K0 dimensions figure

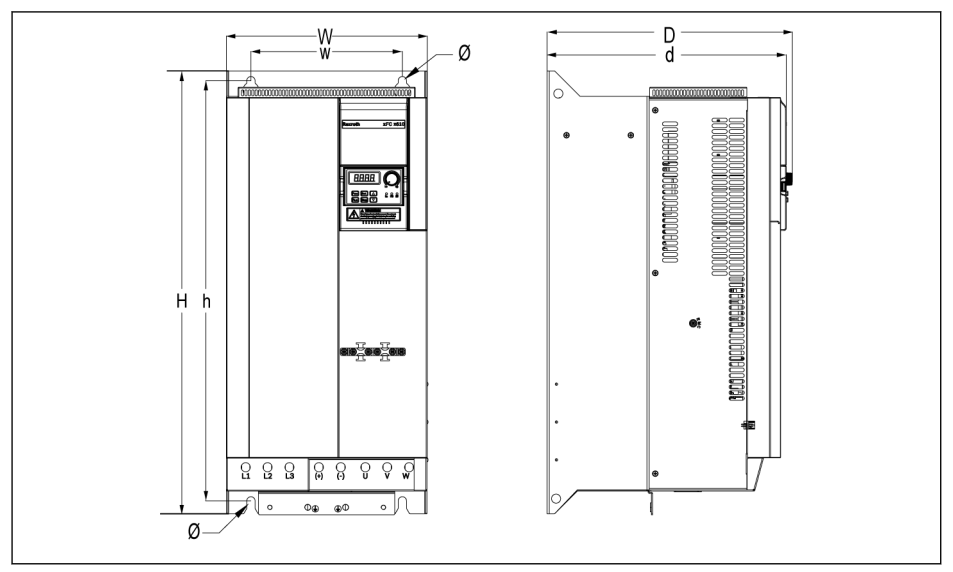

Fig. 1-5: EFC 5610 45K0...55K0 dimensions figure

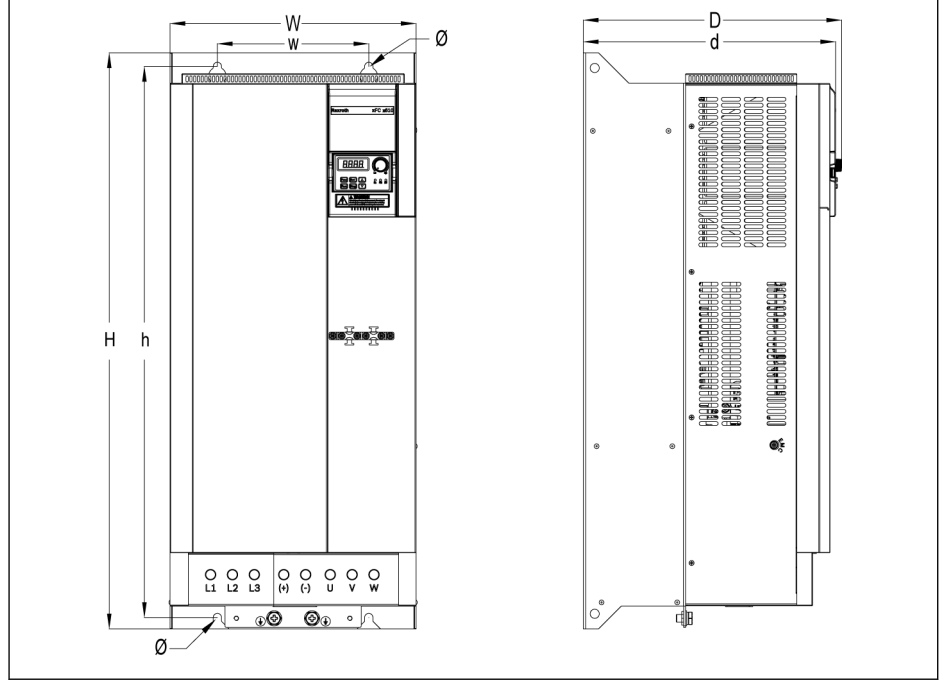

Fig. 1-6: EFC 5610 75K0...90K0 dimensions figure

<span id="page-9-0"></span>Mechanical Installation

### 1.4.2 Dimensions

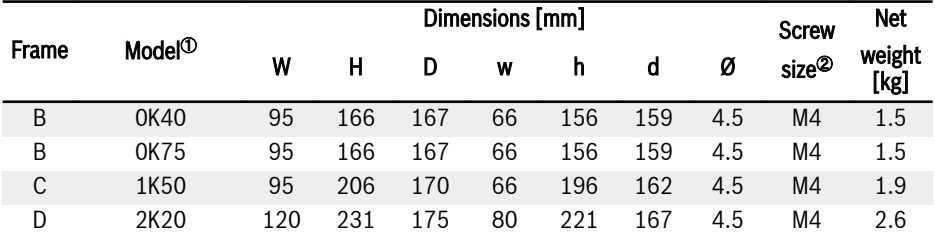

Tab. 1-2: EFC x610 1P 200 VAC dimensions

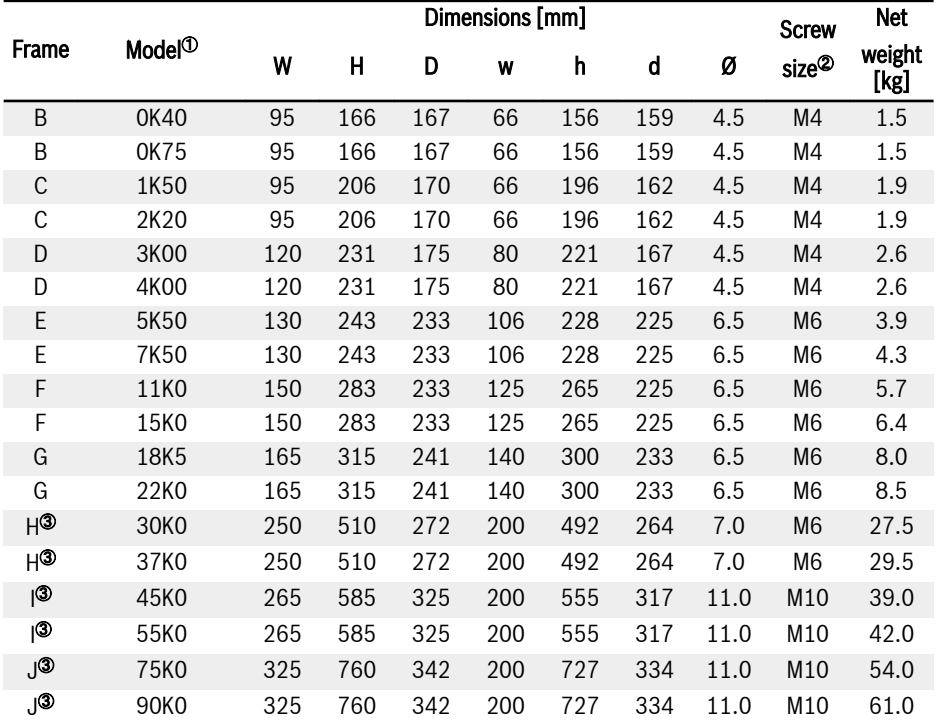

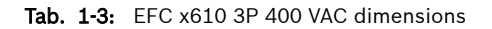

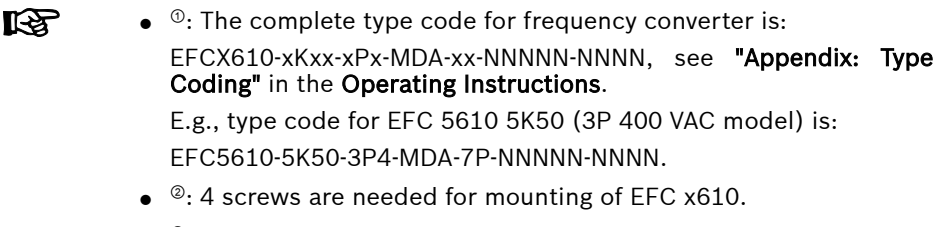

 $\bullet$  <sup>®</sup>: ONLY available with EFC 5610.

### <span id="page-11-0"></span>1.4.3 DIN Rail Mounting

Besides wall mounting with screws, Frequency Converter EFC x610 also provides DIN rail mounting for models 0K40...7K50.

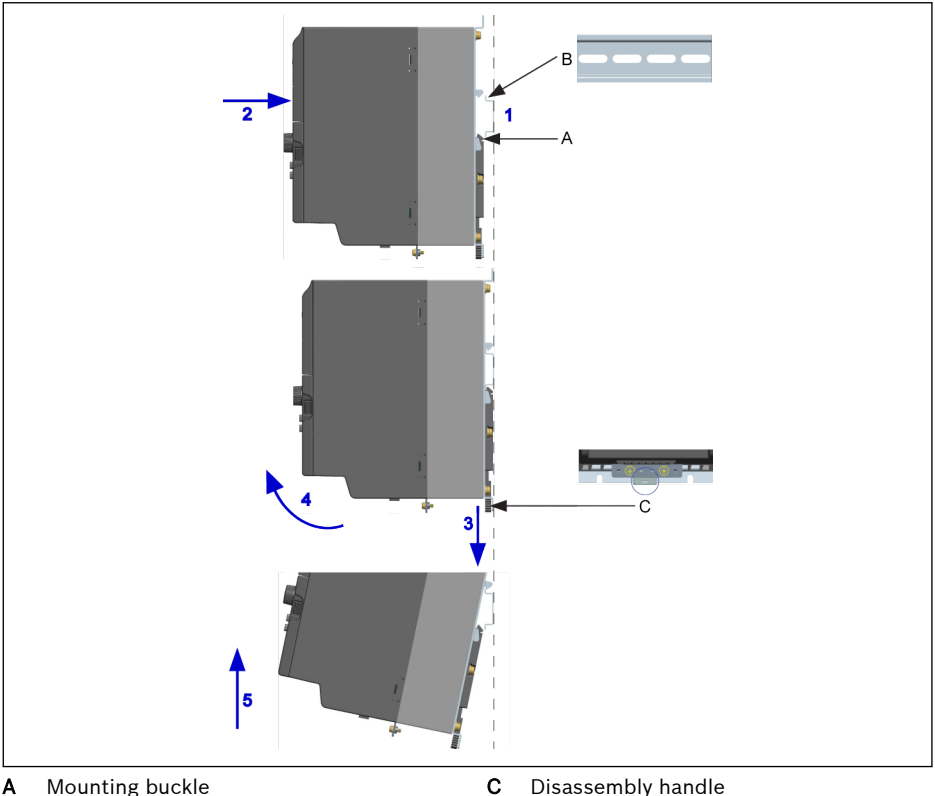

**A** Mounting buckle<br>**B** Mounting rail Mounting rail

Fig. 1-7: DIN rail mounting and disassembly

#### Mounting steps:

1: Hold the frequency converter and keep component A and the lower edge of component B at the same position level.

2: Push the frequency converter horizontally till a buckle sound indicates a successful mounting.

#### Disassembly steps:

3: Pull down component C and hold it.

4: Rotate the frequency converter to an appropriate angle as the arrow indicates.

5: Lift the frequency converter upwards.

## <span id="page-12-0"></span>2 Electric Installation

### 2.1 Overview of Electric Connections

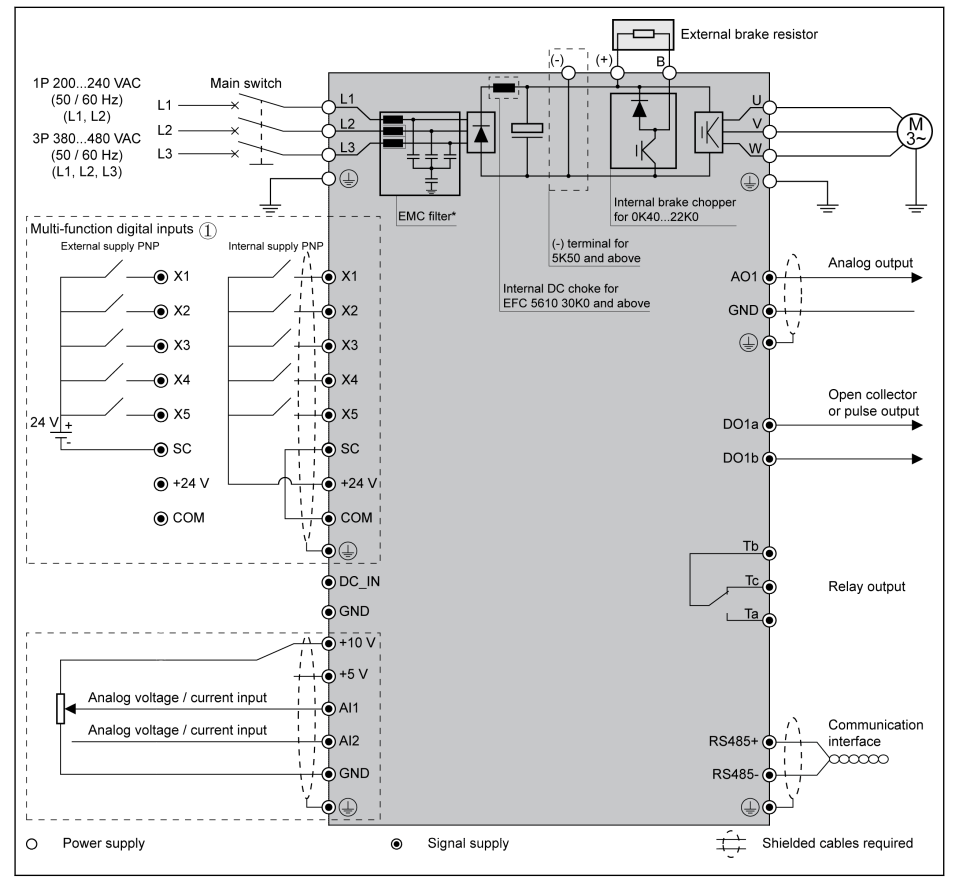

Fig. 2-1: Wiring diagram

**LEST** 

#### Information on cable size, fuse, screw torque, see chapter 2.2.

- Information on terminals, see chapter 2.3.
- ①: NPN modes, see chapter 2.3.2.
- \*: Can be disconnected by disassembly of a screw. For details, see Operating Instructions.
- Pulse input can ONLY be set via 'Multi-function digital input X5'.

### <span id="page-13-0"></span>2.2 Cable Specifications

#### 2.2.1 Power Connection

#### Cable specification for international without USA / Canada

#### • ONLY USE copper wires of 90 ℃ or above with XLPE or EPR insu-**KA** lation according to IEC60364-5-52.

- It is recommended to use shielded cables to connect the motor.
- $\bullet$  \*: If additional labels available with the terminals of  $OK40...7K50$ . please refer to the torque data on labels.

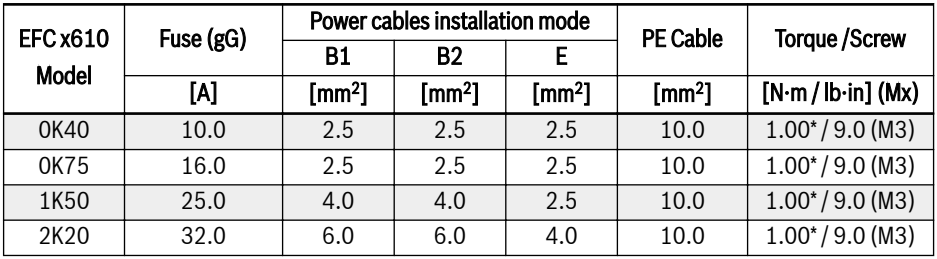

Tab. 2-1: 1P 200 VAC fuse and cable dimensions for international without USA / Canada

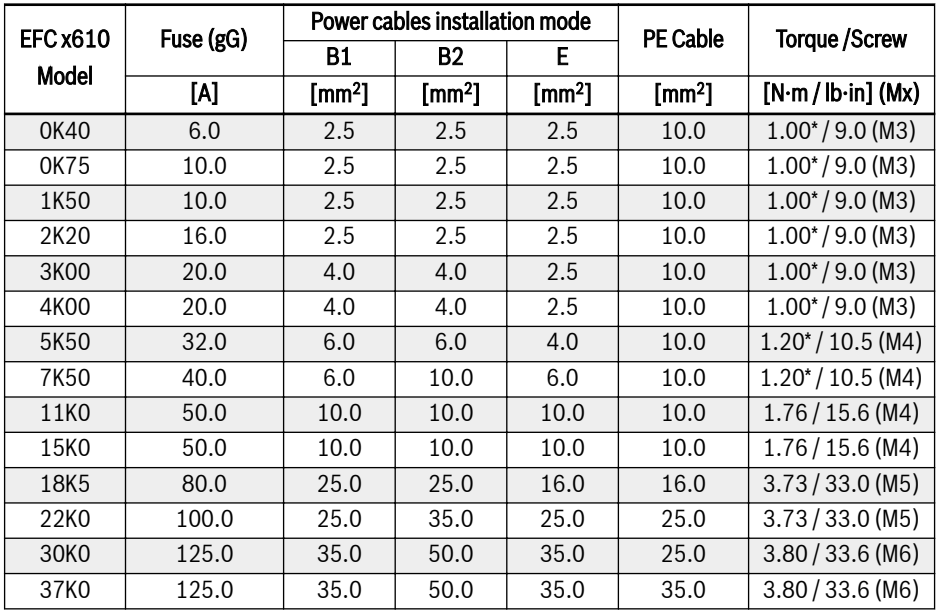

Electric Installation

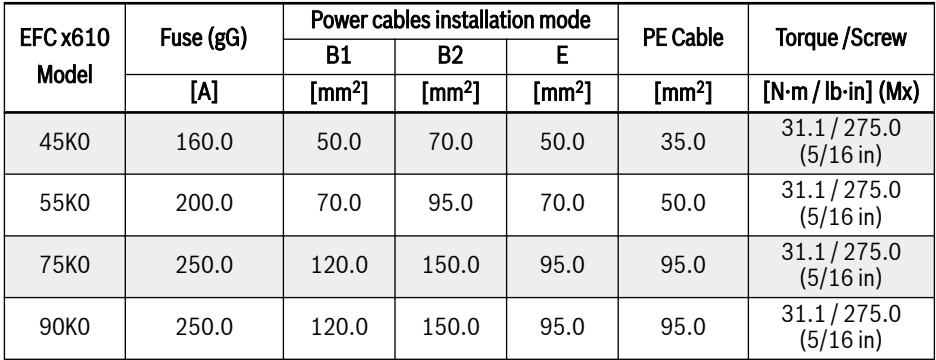

Tab. 2-2: 3P 400 VAC fuse and cable dimensions for international without USA / Canada

#### <span id="page-15-0"></span>Cable specification for USA / Canada

咚

■ ONLY USE copper wires of 75 ℃ or above according to UL 508C.

- It is recommended to use shielded cables to connect the motor.
- \*: If additional labels available with the terminals of 0K40...7K50, please refer to the torque data on labels.

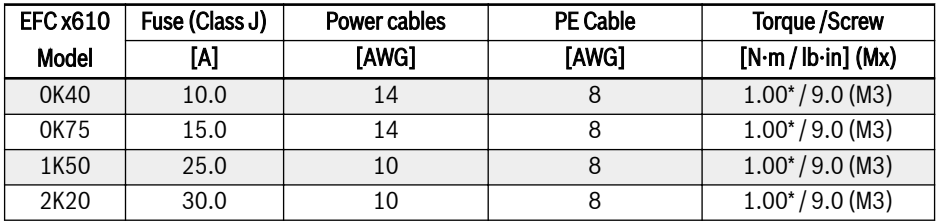

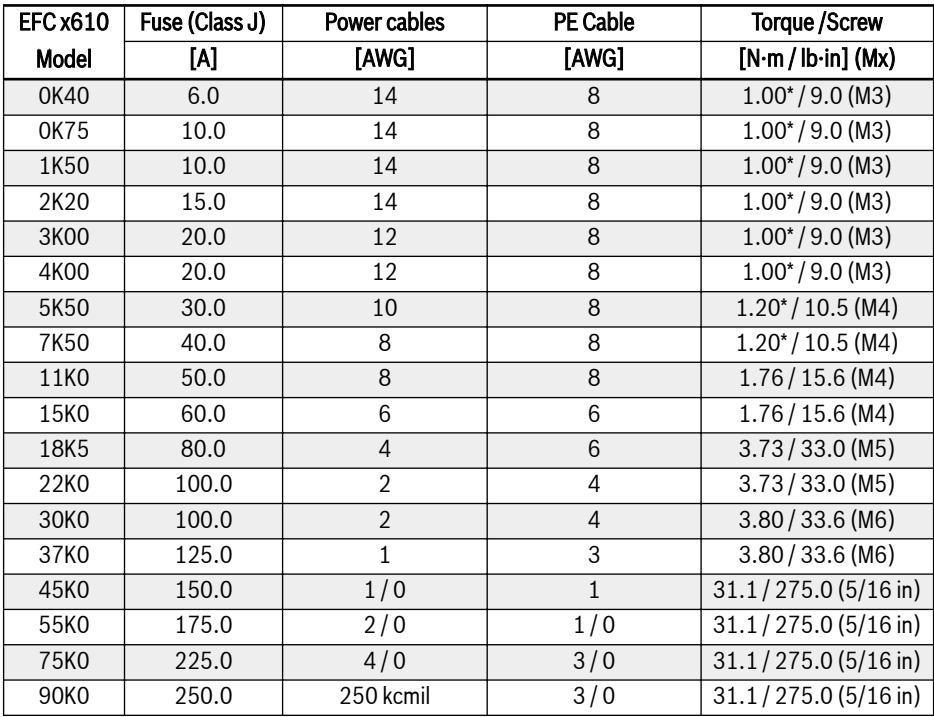

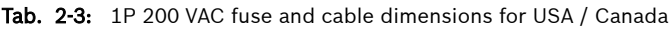

Tab. 2-4: 3P 400 VAC fuse and cable dimensions for USA / Canada

### <span id="page-16-0"></span>2.2.2 Control Signal Connection

The following requirements are applicable to signal connection:

- Flexible cables with wire end sleeves
- Cable cross-section:  $0.2 \div 1.0$  mm<sup>2</sup>
- Cable cross-section for connectors with insulation sleeves:  $0.25...1.0$  mm<sup>2</sup>
- Analog inputs AI1, AI2, EAI,  $+10$  V,  $+5$  V and GND: use shielded cables
- Digital inputs X1...X5, EX1...EX4, SC, +24 V and COM: use shielded cables
- Analog outputs AO1, EAO and GND: use shielded cables
- RS485 communication: use shielded twisted pair cables

EAI, EX1...EX4 and EAO belong to I/O card. lks.

Recommendations on cable insulation stripping:

Please strip the insulation of control cables according to the dimensions given below. Too long stripping may cause short circuit of adjacent cables; too short stripping may lead to cables becoming loose.

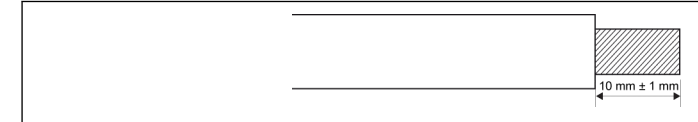

Fig. 2-2: Cable insulation stripping length

**LAS** Please follow the steps below for wiring of control terminals. Step 1: Switch off the frequency converter before performing wiring. Step 2: Deactivate the control signals in the wiring process. Step 3: Switch on the frequency converter. Step 4: Set respective parameters.

Step 5: Activate respective control signals.

### <span id="page-17-0"></span>2.3 Terminals

#### 2.3.1 Power Terminals

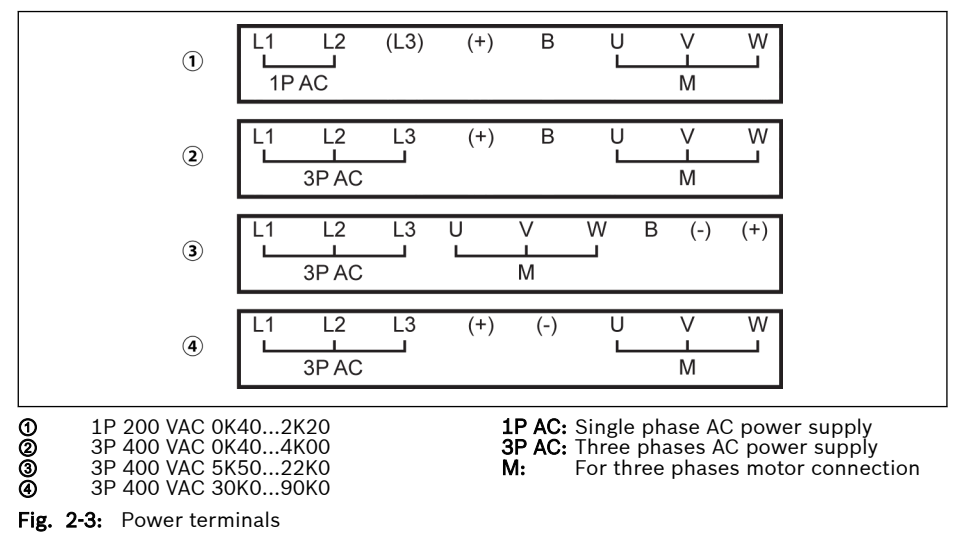

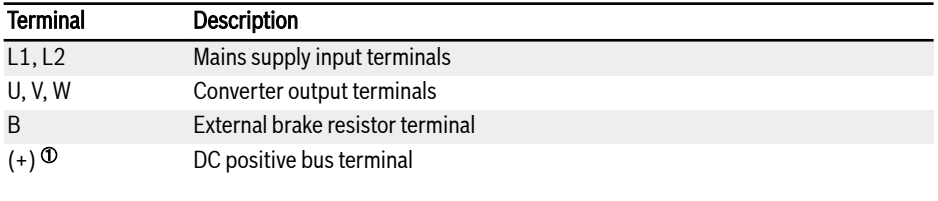

Tab. 2-5: 1P 200 VAC power terminals description

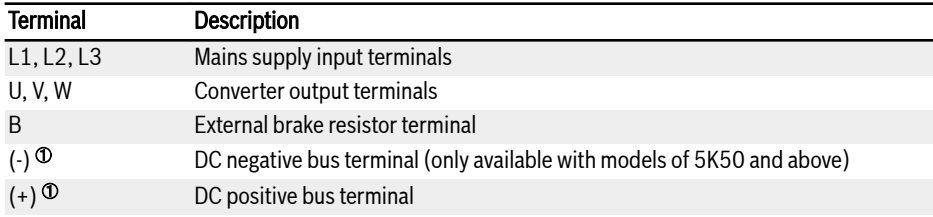

Tab. 2-6: 3P 400 VAC power terminals description

### **WARNING**

<sup>①</sup>: Detailed descriptions on (-) and (+) in the Operating Instructions must be read through and followed before any operation on these two terminals.

<span id="page-18-0"></span>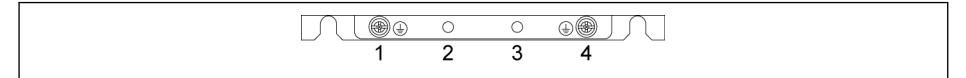

Fig. 2-4: Grounding and PE terminals

- 1. Grounding terminal for mains cables
- 2. Reserved for PE / shielding adapter (Order additionally)
- 3. Reserved for PE / shielding adapter (Order additionally)
- 4. Grounding terminal for motor cables

#### 2.3.2 Control Terminals

#### Control terminals figure

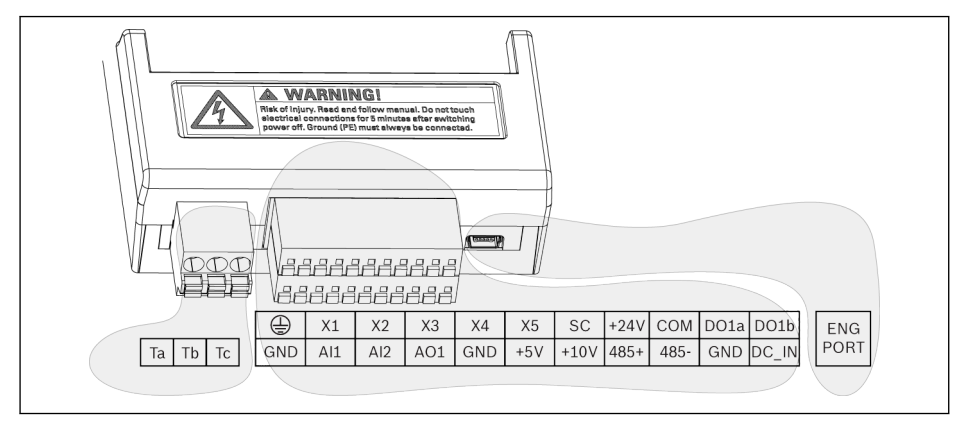

Fig. 2-5: Control circuit terminals

**CAUTION** The frequency converter might be damaged!

Please make sure that the power supply of the frequency converter has been switched off before plugging or unplugging the connector.

陉 The terminal block is ONLY for wiring convenience, which CANNOT be used for fixing the cables. Additional measures need to be taken by users for cable fixing purpose.

#### <span id="page-19-0"></span>Control terminals description

#### Digital inputs

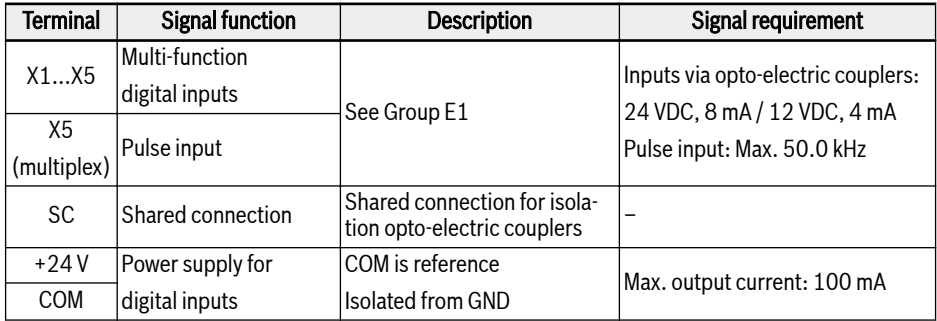

#### Analog inputs

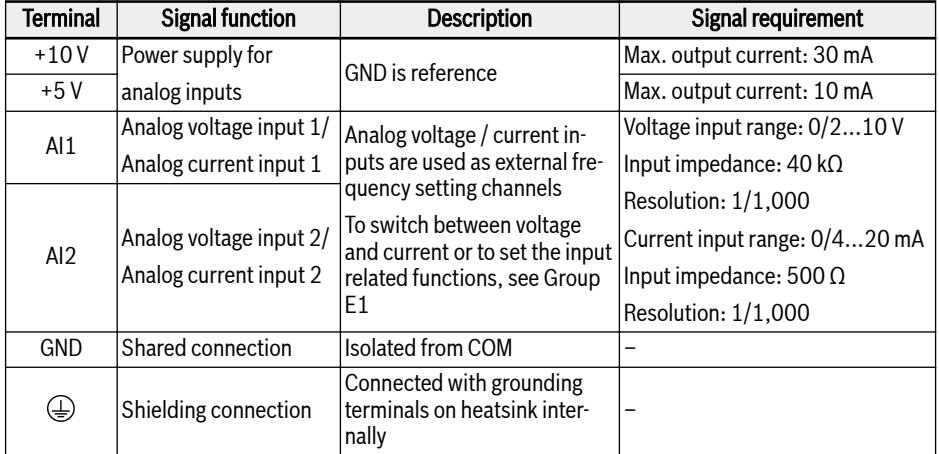

#### Digital outputs

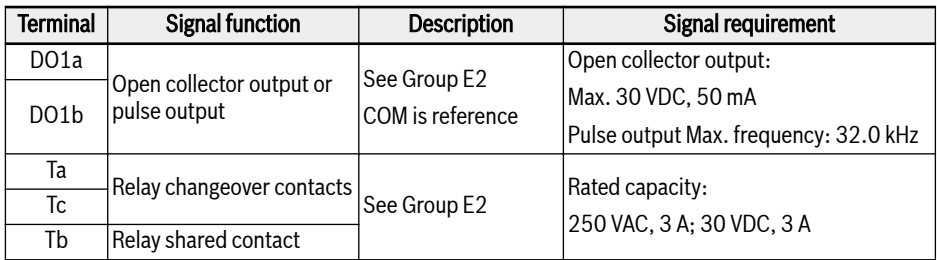

#### Analog outputs

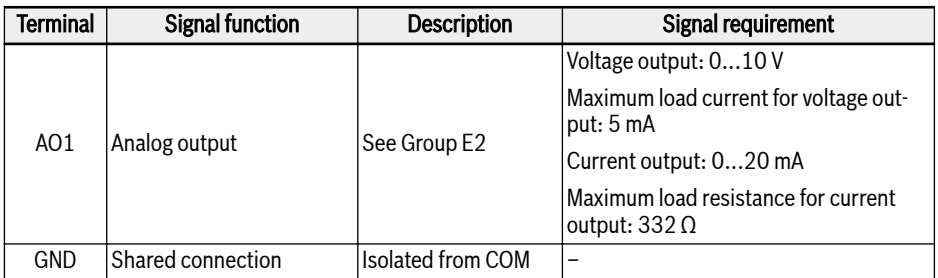

#### Modbus communication

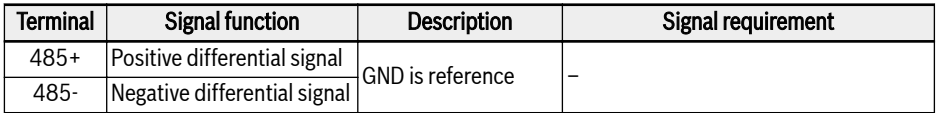

#### External control power supply

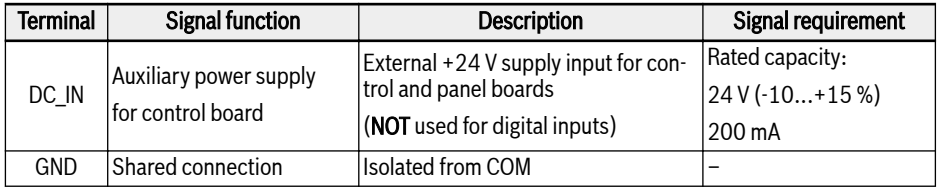

#### <span id="page-21-0"></span>Digital input NPN / PNP wiring

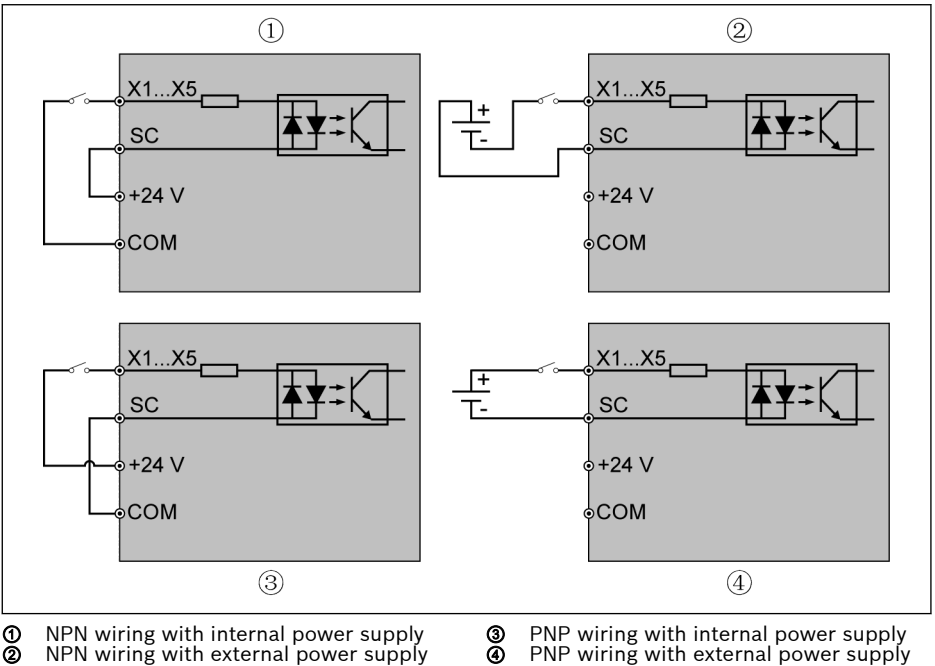

Fig. 2-6: Digital input NPN / PNP wiring

③ PNP wiring with internal power supply ④ PNP wiring with external power supply

power supply

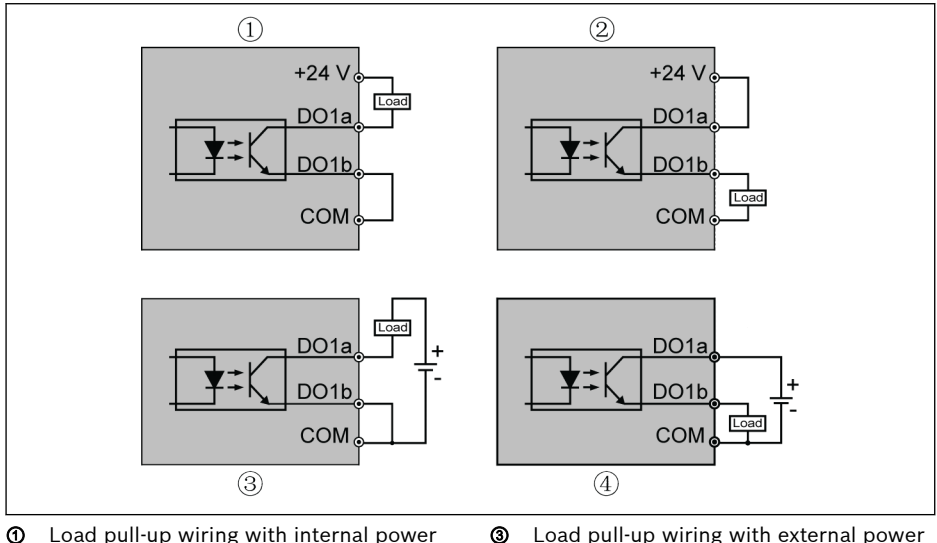

#### <span id="page-22-0"></span>Digital output DO1a, DO1b load pull-up / pull-down wiring

supply ② Load pull-down wiring with internal supply

④ Load pull-down wiring with external power supply

Fig. 2-7: Digital output DO1a, DO1b load pull-up / pull-down wiring

- For internal supply, ONLY USE terminal +24 V and NEVER USE terminal +10 V or +5 V!
- For external supply, its reference ground MUST be connected to terminal COM!

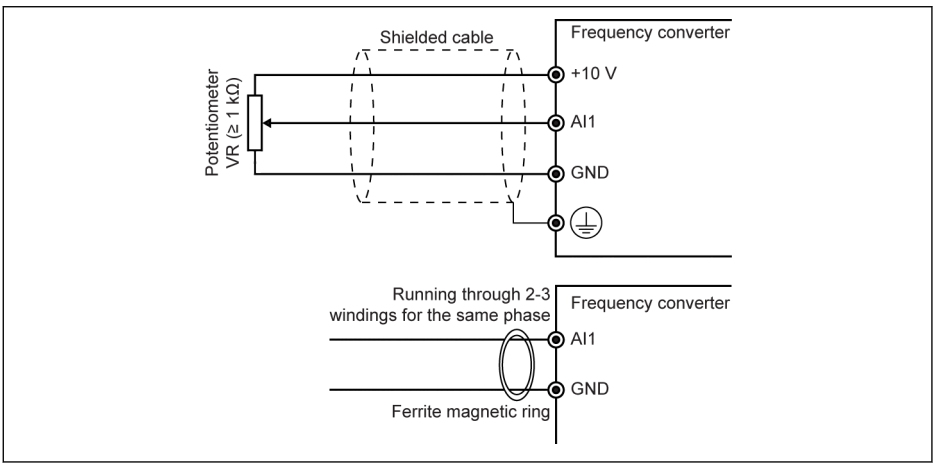

#### <span id="page-23-0"></span>Analog input terminals (AI1, AI2, EAI, +10 V, +5 V, Earth and GND)

Fig. 2-8: Analog input terminals

**IES** 

- $\bullet$  The figure for AI2 and +5 V is similar as the above figure.
	- Incorrect operation may occur due to interference on the analog signal. In such cases, connect a ferrite magnetic ring at the input side of the analog signal, as shown above.
	- The above figure is also valid for analog input EAI on I/O card.

#### <span id="page-24-0"></span>Relay output terminals

When relay output terminals are connected with inductive loads (relays, contactors, solenoid valves, motors, etc.), following noise suppression circuits need to be applied at the coils of the inductive loads, as close as possible to the inductive loads, in order to reduce the electromagnetic interference generated from inductive load action.

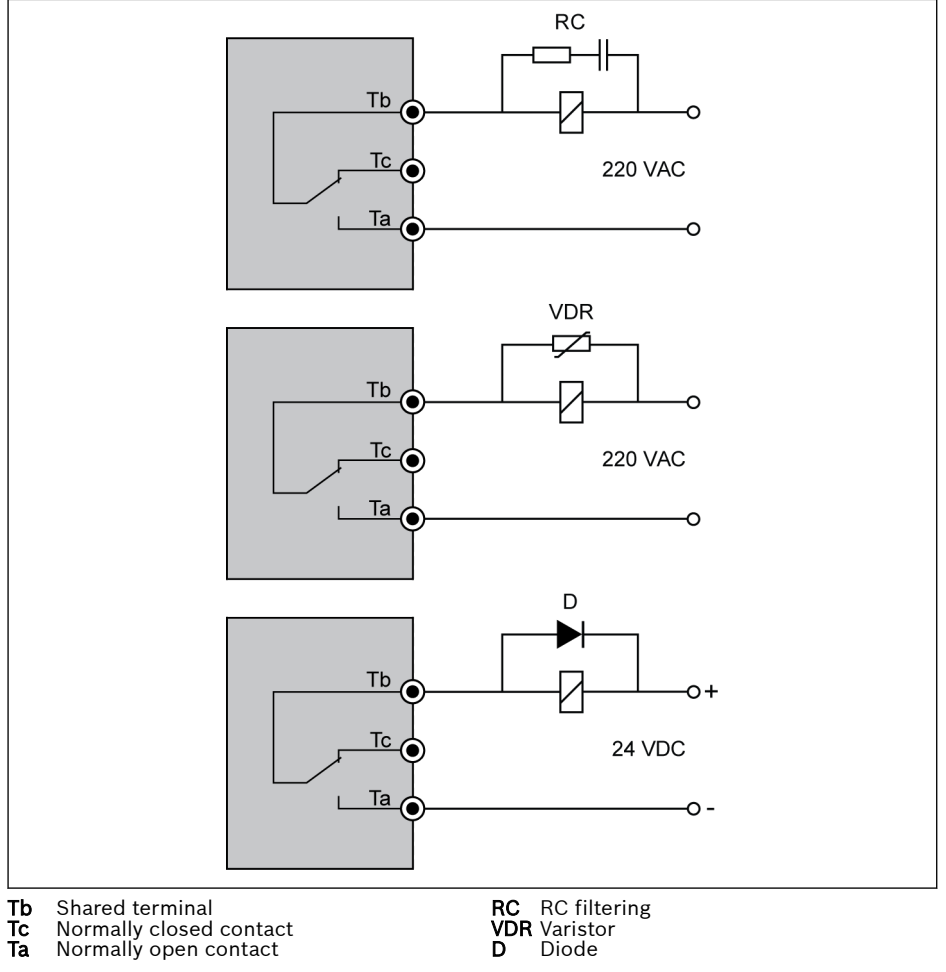

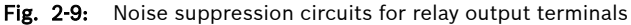

<span id="page-25-0"></span>Start-up

## 3 Start-up

### 3.1 LED Panel and Dust Cover

### 3.1.1 LED Panel

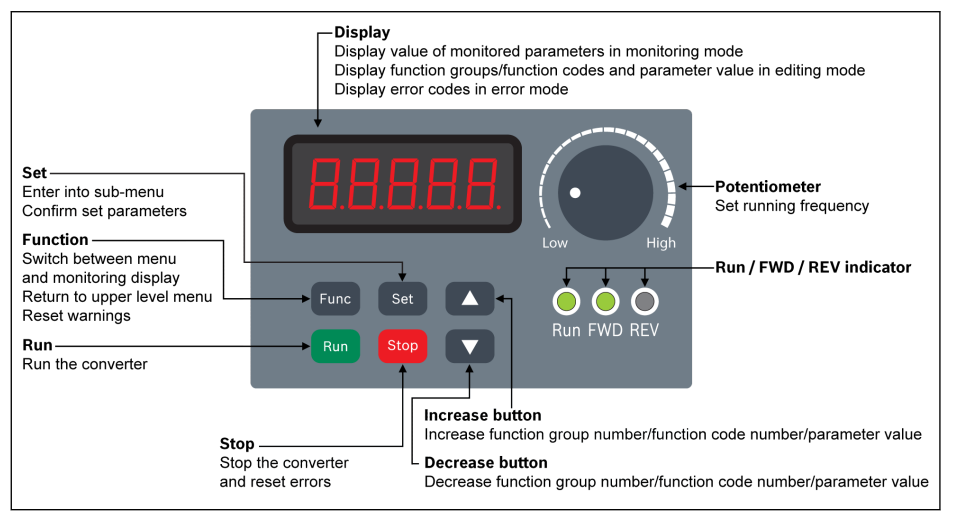

Fig. 3-1: LED panel

#### <span id="page-26-0"></span>3.1.2 Dust Cover

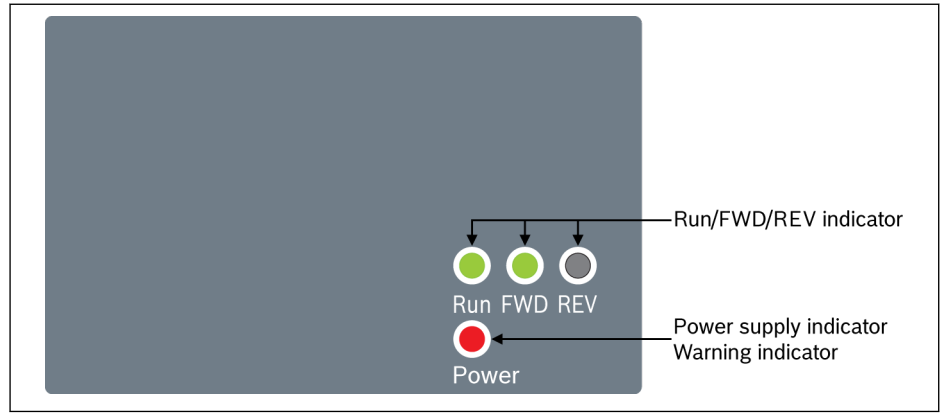

Fig. 3-2: Dust cover

#### Frequency Converter EFC x610 are available with Dust Cover instead 陉 of LED Panel on demand. To operate frequency converters with Dust Cover,

• Order one LED Panel additionally, and then set the frequency converters with Parameter replication function. See parameter b0.11.

### <span id="page-27-0"></span>3.1.3 LED Indicator

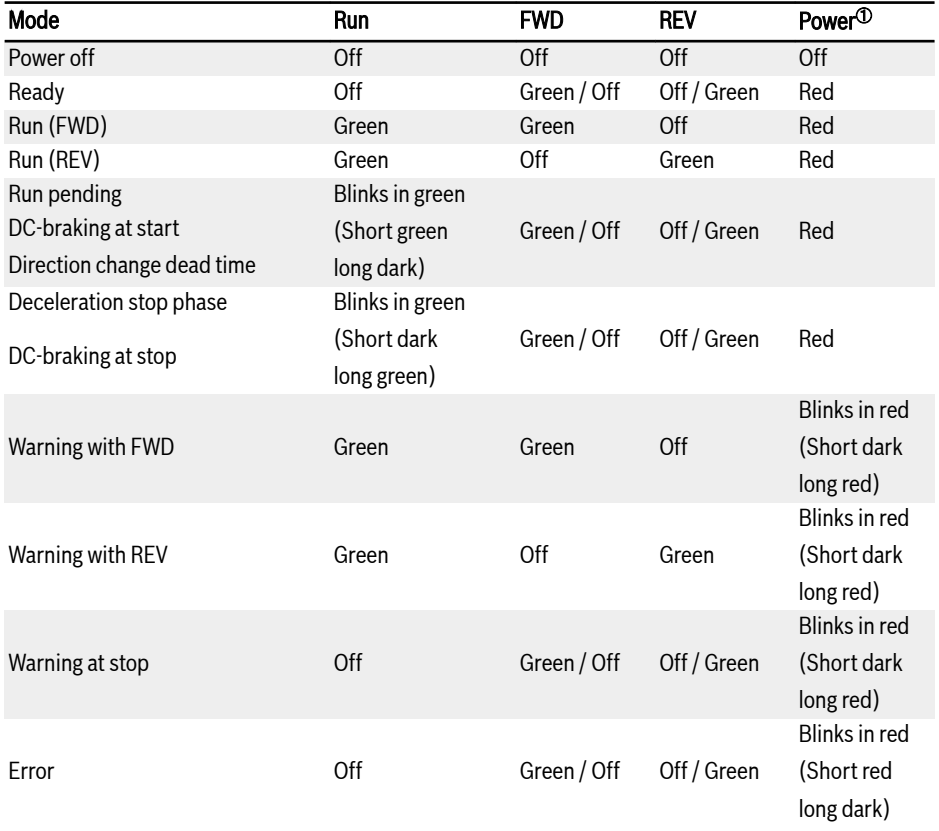

#### Tab. 3-1: LED indicator status

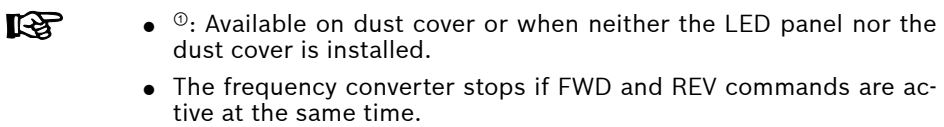

<span id="page-28-0"></span>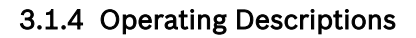

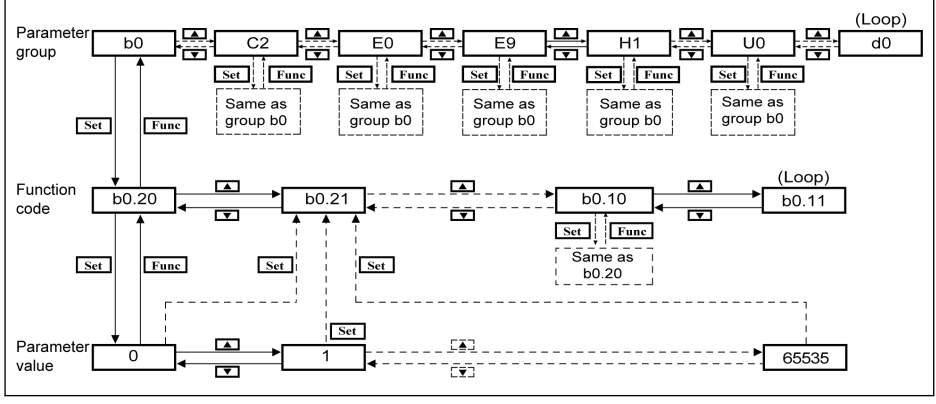

Fig. 3-3: Operating mode

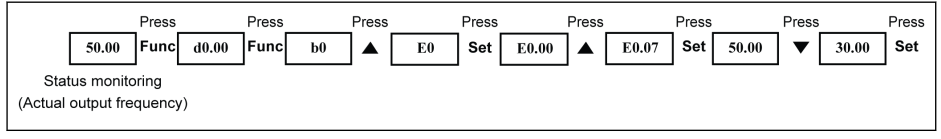

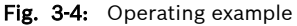

陉

Digit Shifting Function is provided for fast parameter selection and modification. Please refer to the Operating Instructions for details.

### <span id="page-29-0"></span>3.2 Start-up Procedure

#### 3.2.1 Checking before Power-on

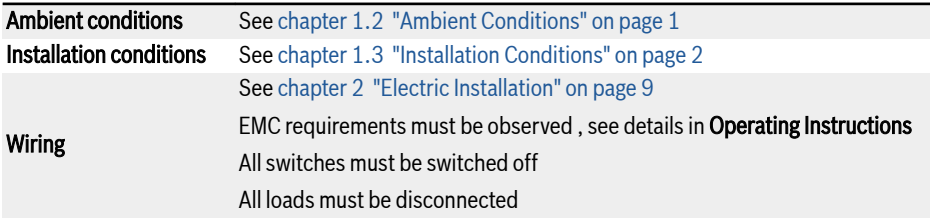

Tab. 3-2: Checking before Power-on

#### 3.2.2 Checking after Power-on

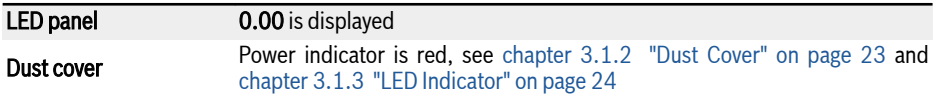

Tab. 3-3: Checking after Power-on

#### 3.2.3 Checking Start-up Parameters

Set [b0.00] = '3: Start-up parameters', and then check all start-up parameters. For terminology and abbreviation in the above table, see [chapter 3.3.1 "Termi](#page-35-0)[nology and Abbreviation in Parameter List" on page 32.](#page-35-0)

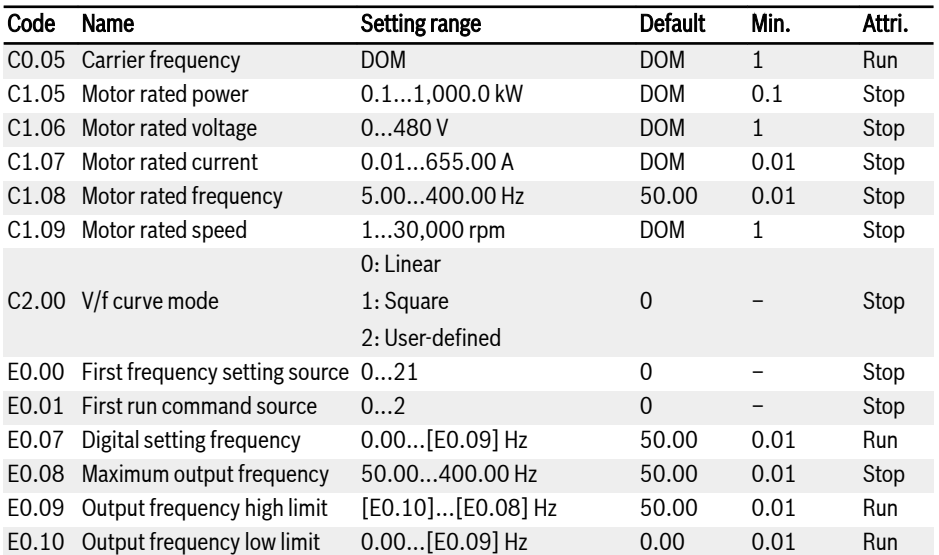

Start-up

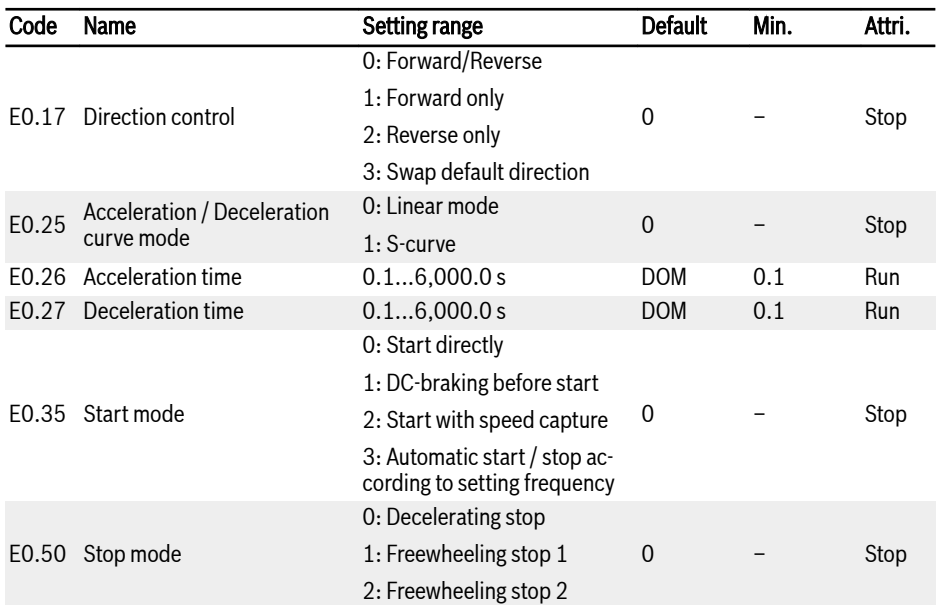

Tab. 3-4: Start-up parameters

#### <span id="page-31-0"></span>3.2.4 Control the Motor

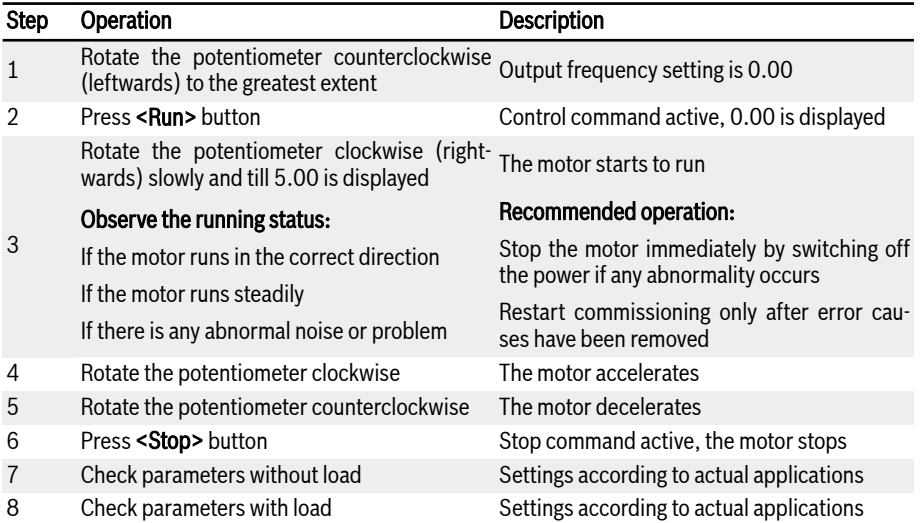

Tab. 3-5: Motor controlling procedure

- EFC x610 has no internal contactor, and will be energized once the power supply is connected. When the Run button is pressed down (or 'Control by terminals' is activated), the frequency converter will generate output.
- $\bullet$  By default, FFC x610 is set as:
	- The frequency converter is started or stopped by the operating panel control.
	- The output frequency is set by the potentiometer on the operating panel.
- After powering on, please confirm:
	- The setting frequency is displayed (no error display).
	- The monitoring parameter is consistent with the actual situation.
- By default, the frequency converter displays **Output frequency** in run status and Setting frequency in stop status as the monitoring parameters. You may change them to other parameters as described in parameters U1.00 and U1.10. The factory defaults are based on standard applications with standard motors.

For frequency converters with dust cover, it is recommended to in-IKS. stall an LED panel to perform the above operations.

#### <span id="page-32-0"></span>3.2.5 Motor Parameters Auto-Tuning

#### The application with asynchronous motor(ASM)

When SVC control is used or in the condition of V/f control demanding for higher control performance, motor parameter auto-tuning is necessary. Two modes of auto-tuning are available, static auto-tuning and rotational auto-tuning. The former mode is mainly used for V/f control and the latter is used **mainly** for SVC control.

Check and make sure the following points before auto-tuning:

- The motor is in standstill and not at high temperature.
- The power rating of the frequency converter is close to that of the motor.
- Set C1.05...C1.10 based on motor nameplate data. If the power factor data is unavailable on the nameplate, keep the default setting of C1.10.
- Set E0.08 according to motor parameters and actual application conditions.

#### **LEST** Disconnect the load from the motor shaft for rotational auto-tuning.

Set auto-tuning mode and start motor parameter auto-tuning:

Set the following parameter according to the control mode of the frequency converter and the application situation.

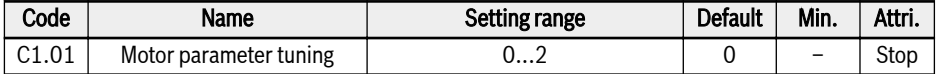

- 0: Inactive. The auto-tuning function is by default inactive.
- $\bullet$  1: Static auto-tuning. This mode is suggested to be used for V/f control. It can also be used for SVC control when the load cannot be disconnected.
- 2: Rotational auto-tuning (suggested to be used for SVC control)

Press the <Run> button on the operating panel to start auto-tuning. In the process of auto-tuning, a status code 'tUnE' will be displayed on the operating panel. When the auto-tuning process is complete, the status code disappears and the settings of the following parameters will be obtained automatically:

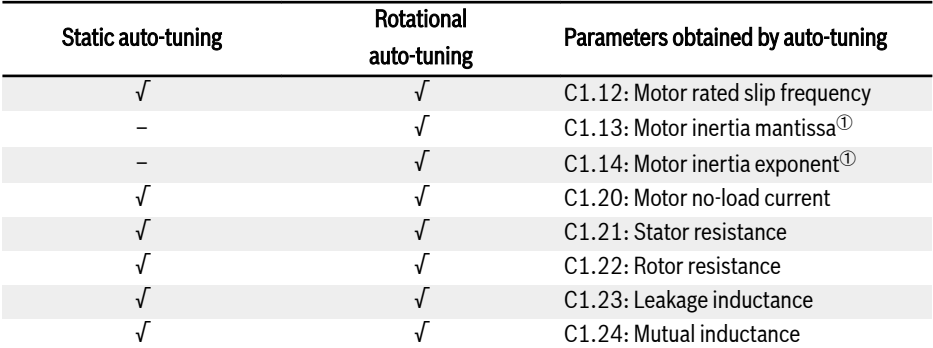

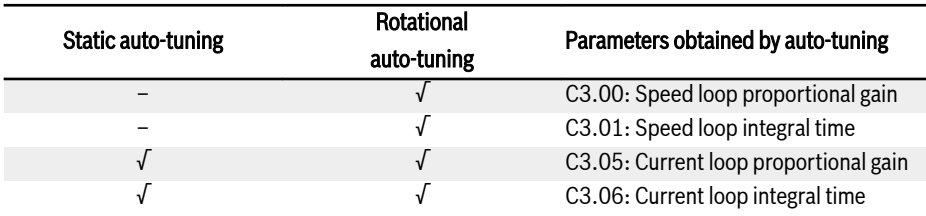

Tab. 3-6: Parameters obtained by auto-tuning

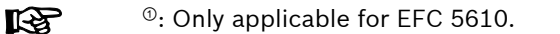

#### The application with permanent magnetized synchronous motor (PMSM)

When SVC control is used for the control of PMSM, motor parameters auto-tuning function shall be adopted. Two modes of auto-tuning are available, i.e. static auto-tuning and rotational auto-tuning.

Before running parameter auto-tuning on synchronous motor, make sure to set both motor type C1.00 and motor nameplate parameters correctly.

Check and make sure the following points before auto-tuning:

- The motor is in standstill and not at high temperature.
- The power rating of the frequency converter is close to that of the motor.
- $\bullet$  Set C1.05, C1.07, C1.09, C1.11 based on motor nameplate data.
- Set E0.08, E0.09 according to motor parameters and actual application conditions.

#### **It See**

Disconnect the load from the motor shaft for rotational auto-tuning.

Set auto-tuning mode and start motor parameter auto-tuning:

Set the following parameter according to the control mode of the frequency converter and the application situation:

| Code            | <b>Name</b>            | Setting range | <b>Default</b> | Min. | Attri. |
|-----------------|------------------------|---------------|----------------|------|--------|
| C1.01<br>$\sim$ | Motor parameter tuning | ◡∠            |                | -    | Stop   |

<sup>●</sup> 0: Inactive

It's recommended to run static auto-tuning or rotational auto-tuning for PMSM.

● 1: Static auto-tuning

Static auto-tuning shall be used when the motor load is not removable. It's necessary to input inertia value manually in order to achieve the best control effect.

● 2: Rotational auto-tuning

In condition the motor load is removable, it's recommended to move the load and the motor away and run rotational auto-tuning. This method allows the acquisition of all the motor and control parameters that are needed for the vector control and thus enable the best vector control effect.

Press the **<Run>** button on the operating panel when the setting is finished for auto-tuning. In the process of auto-tuning, a status code 'tUnE' will be displayed on the operating panel. When the auto-tuning process is completed, the status code disappears and the settings of the following parameters will be obtained automatically:

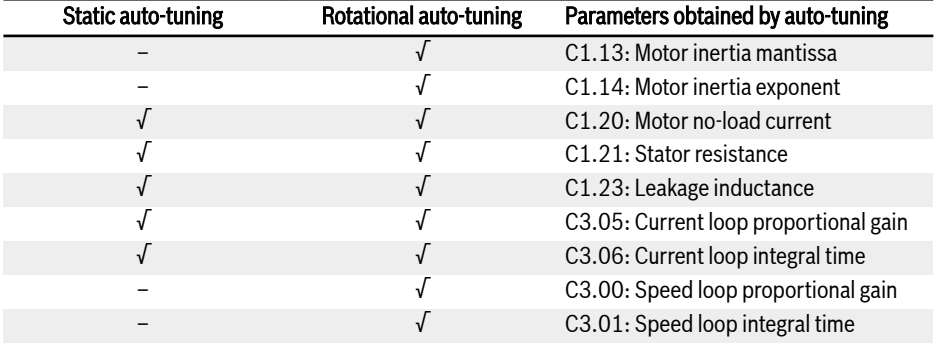

Tab. 3-7: Parameters obtained by auto-tuning

### <span id="page-35-0"></span>3.3 Parameter List

#### 3.3.1 Terminology and Abbreviation in Parameter List

- Code: Function / parameter code, written in bx.xx, Cx.xx, Ex.xx, Hx.xx, Ux.xx, dx.xx
- Name: Parameter name
- Default: Factory default
- Min.: Minimum setting step
- Attri.: Parameter attribute
	- Run: Parameter setting can be modified when the converter is in run or stop status.
	- Stop: Parameter setting can only be modified when the converter is in stop status.
	- **Read:** Parameter setting is read-only and cannot be modified.
- DOM: Depends on model
- [bx.xx], [Cx.xx], [Ex.xx], [Hx.xx], [Ux.xx], [dx.xx]: Function / parameter values

#### 3.3.2 Group b: System Parameters

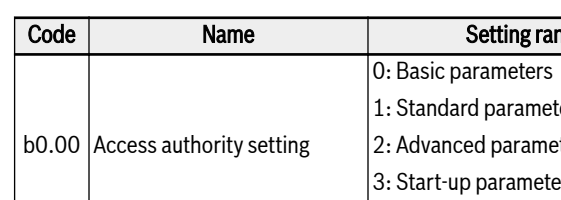

#### b0: Basic system parameters

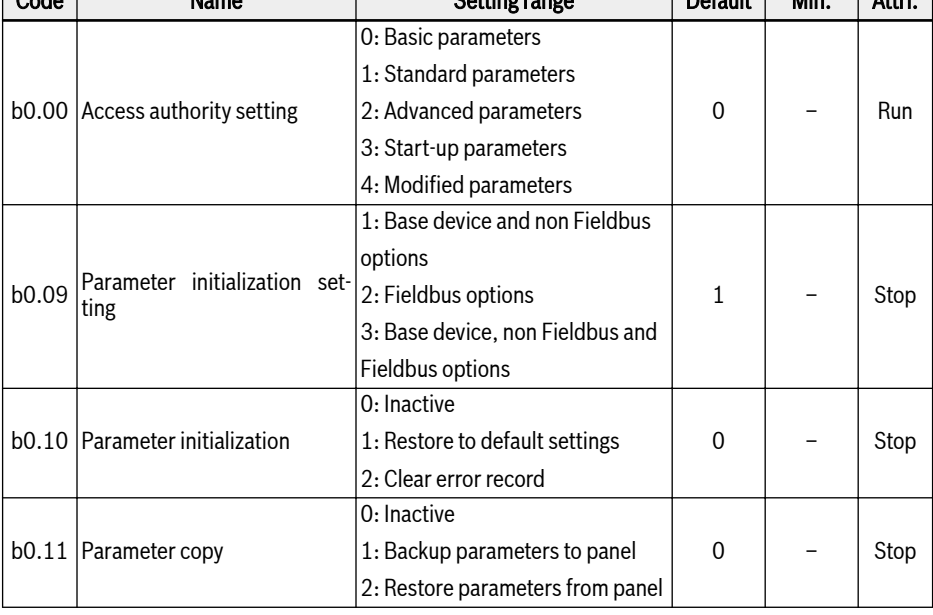

Code Name Setting Range Default Min. Attrice Default Min. Attrice Default Min. Attrice Default Min. Attrice Default Min. Attrice Default Min. Default Min. Default Min. Default Min. Default Min. Default Min. Default Min. De
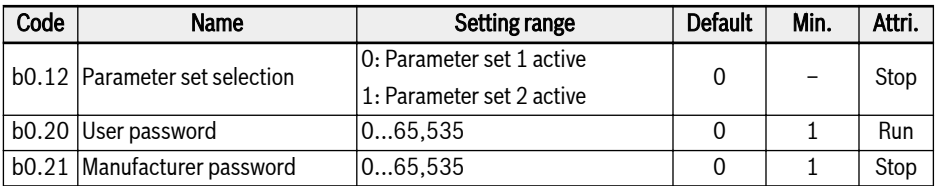

# 3.3.3 Group C: Power Parameters

## C0: Power control parameters

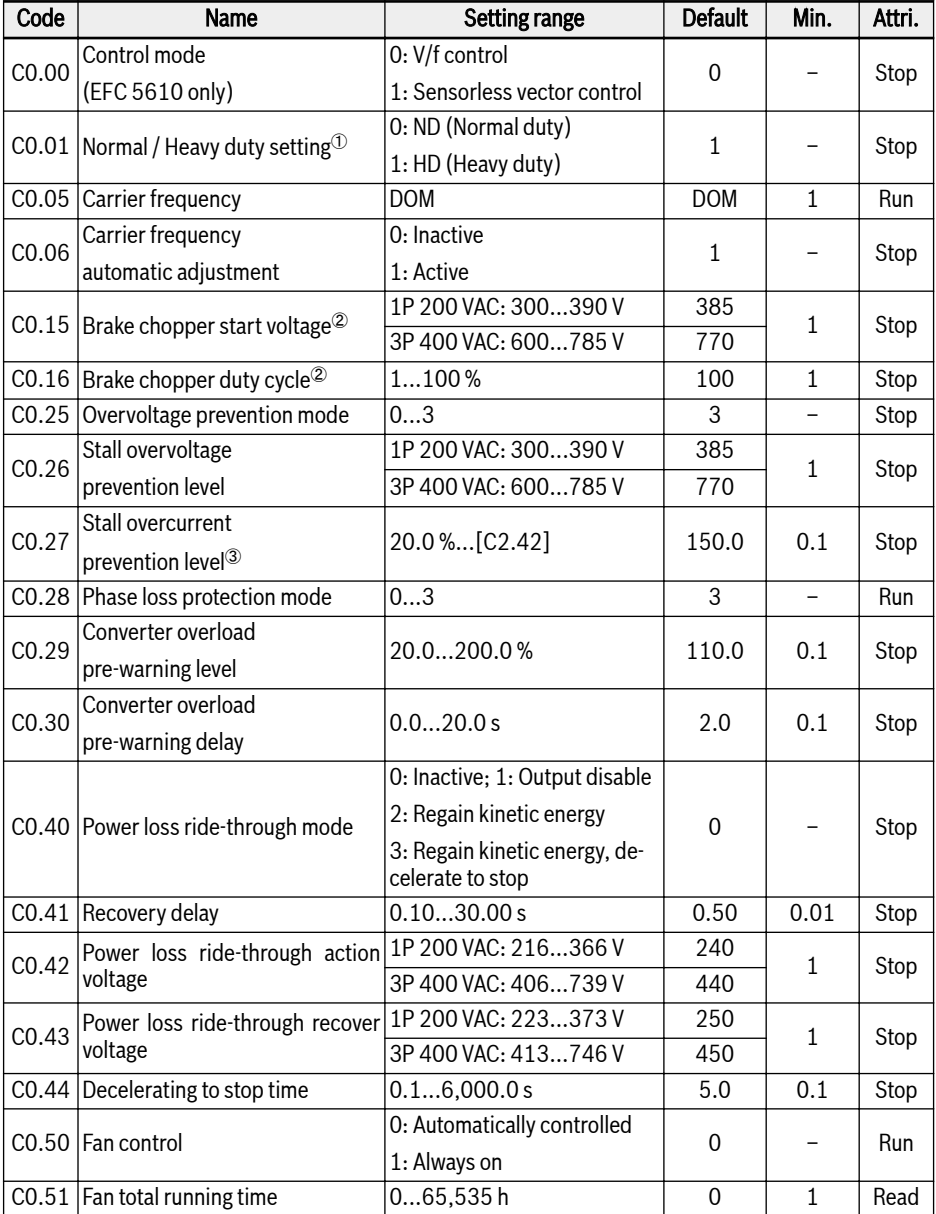

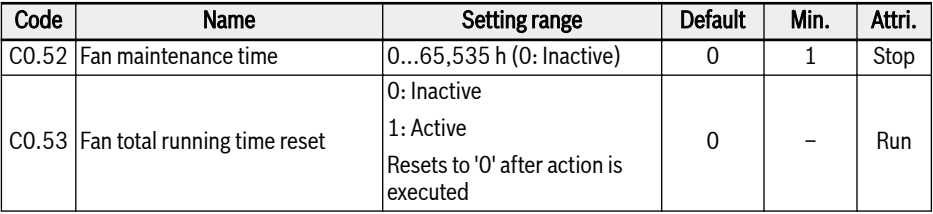

 $\degree$ : this parameter is only available with models of 5K50 and above.

<sup>②</sup>: this parameters are only available with models of 22K0 and below.

®: percentage of frequency converter rated current.

#### Setting range of C0.25:

- 0: Both disabled
- 1: Stall overvoltage protection enabled, resistor braking disabled
- 2: Stall overvoltage protection disabled, resistor braking enabled
- 3: Stall overvoltage protection enabled, resistor braking enabled

#### Setting range of C0.28:

- 0: Both input and output phase loss protection active
- 1: Only input phase loss protection active
- 2: Only output phase loss protection active
- 3: Both input and output phase loss protection inactive

# C1: Motor and system parameters

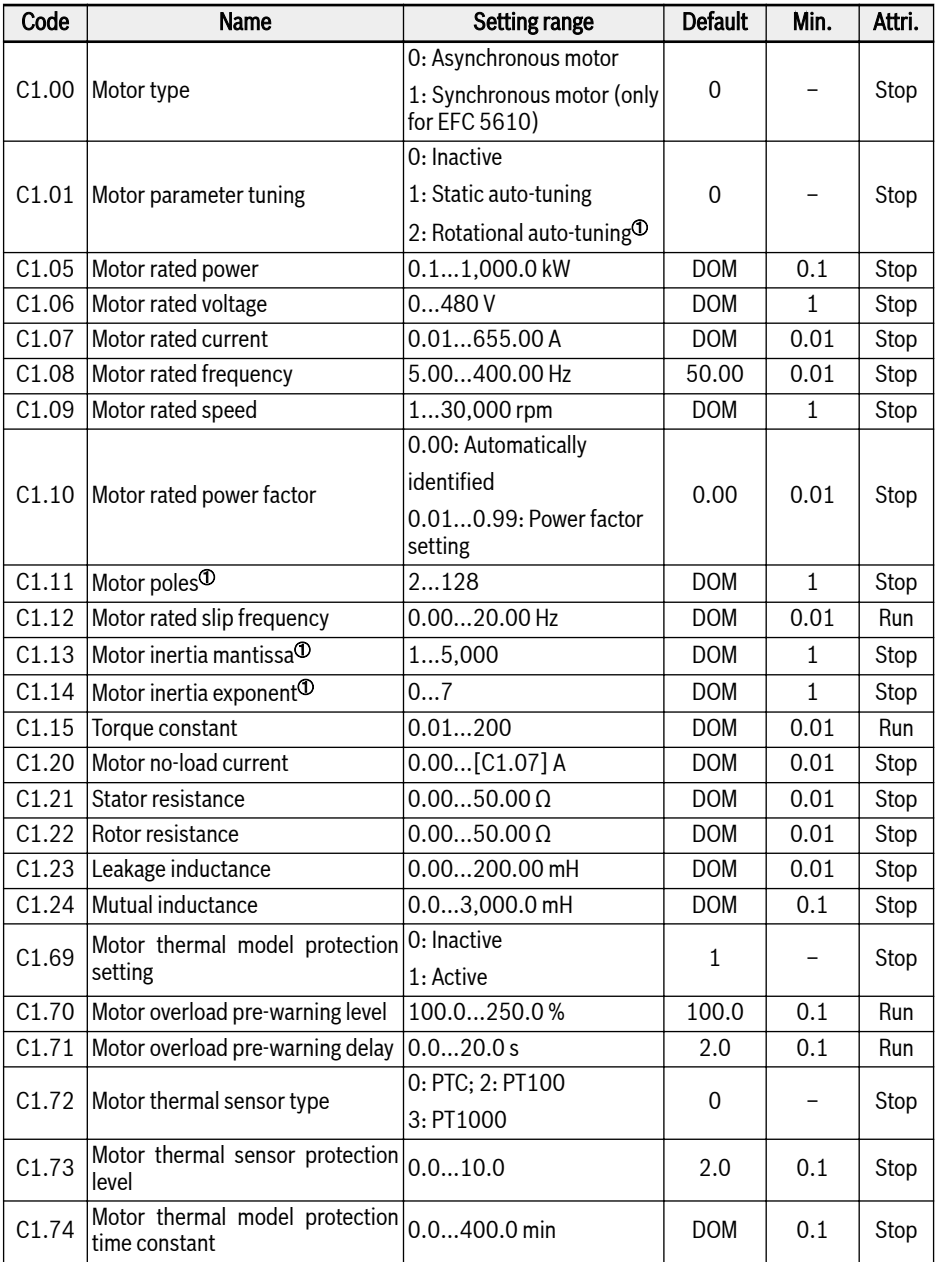

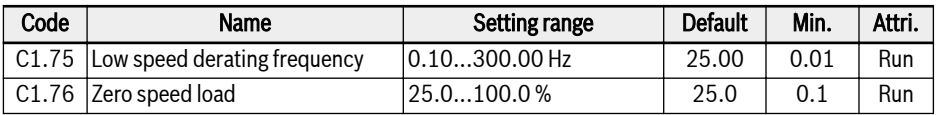

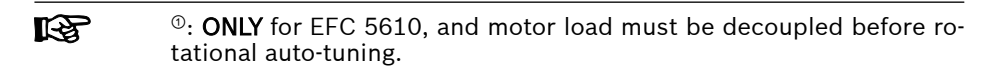

# C2: V/f control parameters

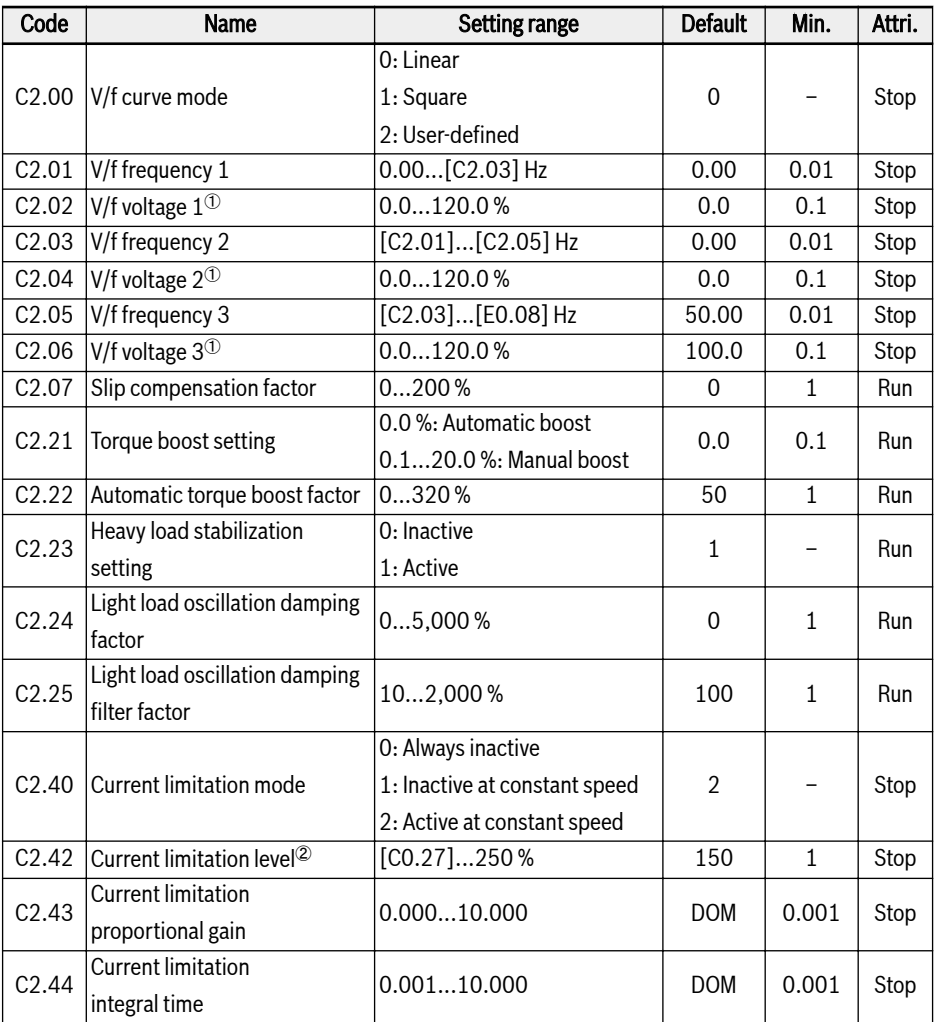

 $\textcircled{\tiny 0}$ : percentage of motor rated voltage [C1.06].

<sup>②</sup>: percentage of frequency converter rated current.

## C3\*: Vector control parameters

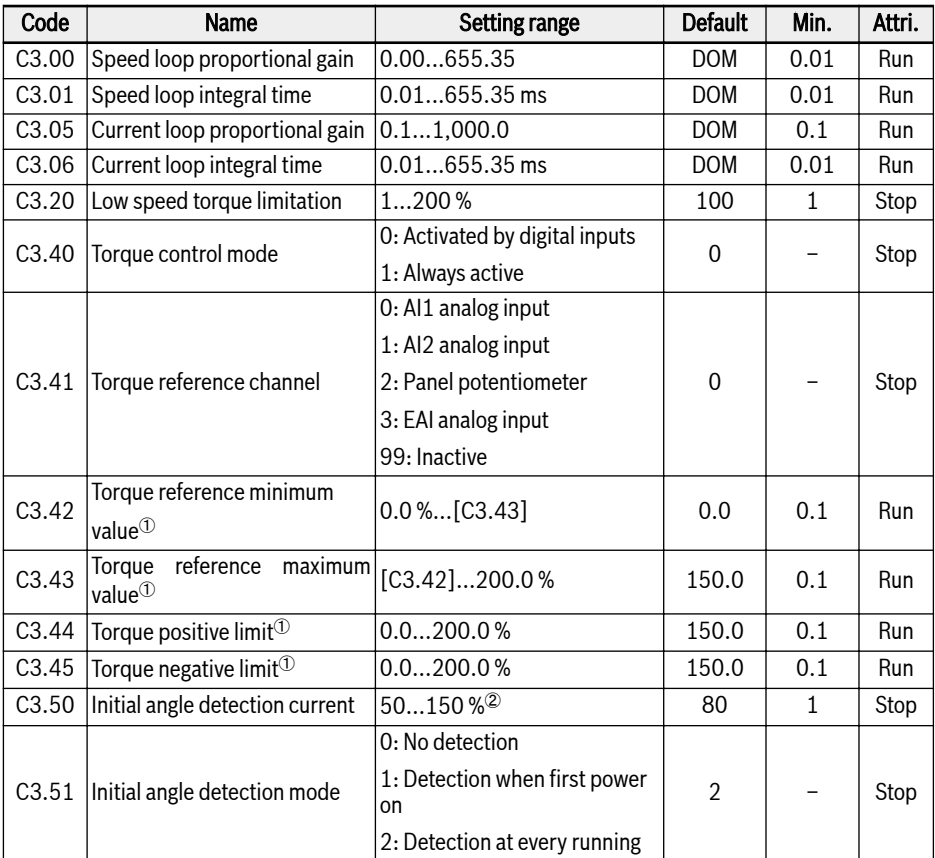

 $\degree$ : percentage of rated torque calculated based on frequency converter rated power.

<sup>②</sup>: percentage of motor rated current.

\*: All parameters in Group C3 are ONLY for Frequency Converter rð. EFC 5610.

# 3.3.4 Group E: Function Control Parameters

## E0: Set point and control parameters

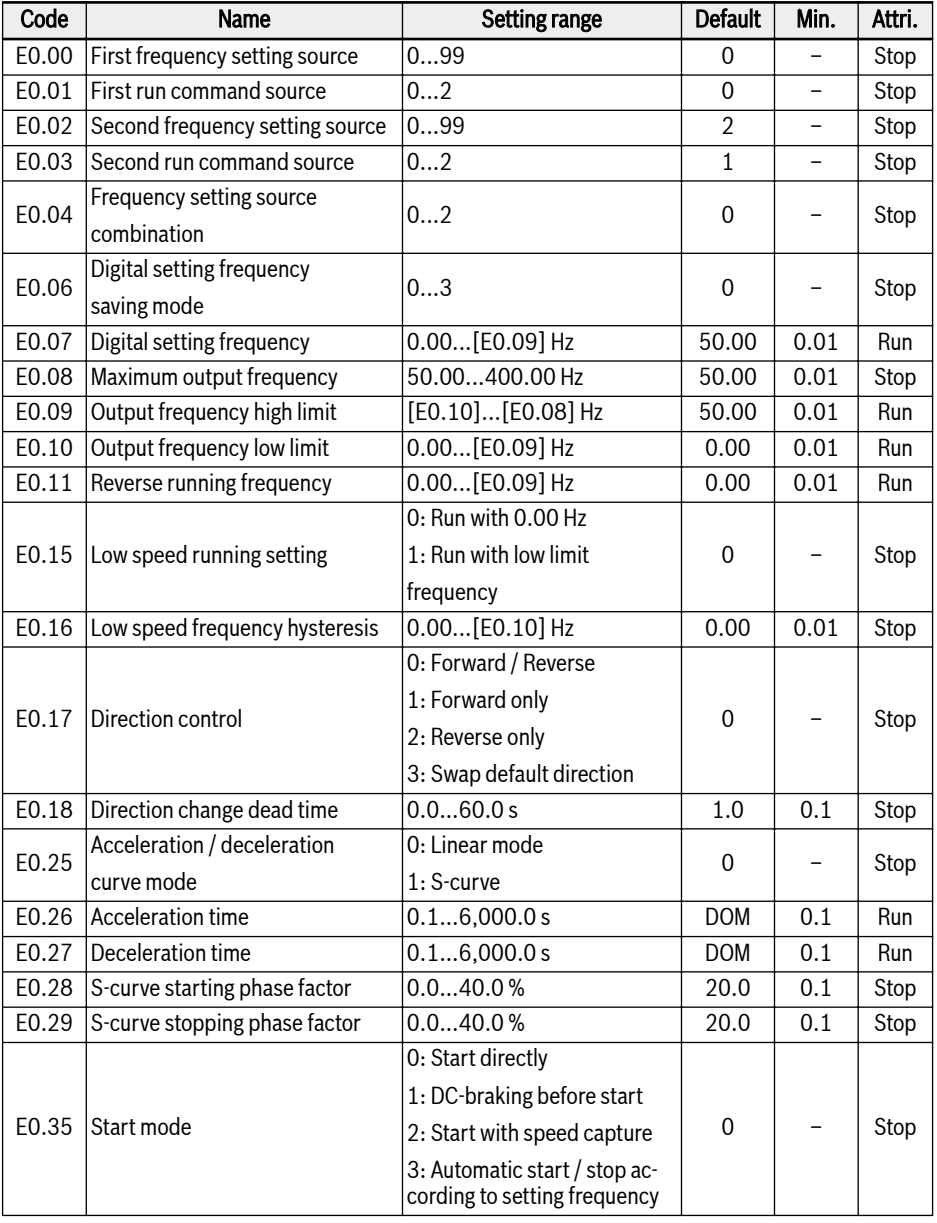

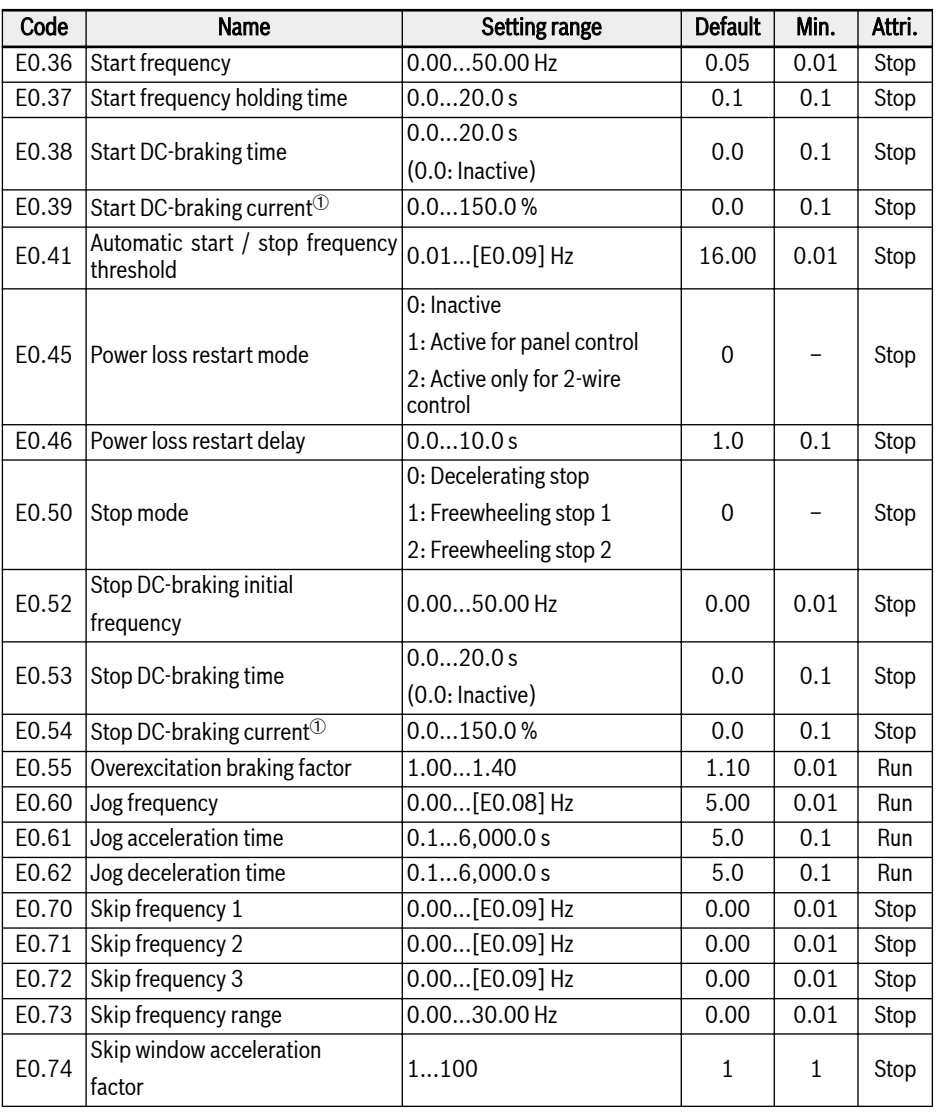

 $\Phi$ : percentage of frequency converter rated current.

# Setting range of E0.00, E0.02:

- 0: Panel potentiometer
- 1: Panel button setting
- 2: AI1 analog input
- 3: AI2 analog input

## Bosch Rexroth AG

Start-up

- 4: EAI analog input
- 10: X5 pulse input
- 11: Digital input Up / Down command
- 20: Communication
- 21: Multi-speed settings
- 99: Inactive

#### Setting range of E0.01, E0.03:

- 0: Panel
- 1: Multi-function digital input
- 2: Communication

## Setting range of E0.04:

- 0: No combination
- 1: First frequency setting + second frequency setting
- 2: First frequency setting second frequency setting

#### Setting range of E0.06:

- 0: Not saved when powered off or stopped
- 1: Not saved when powered off; saved when stopped
- 2: Saved when powered off; not saved when stopped
- 3: Saved when powered off or stopped

## E1: Input terminal parameters

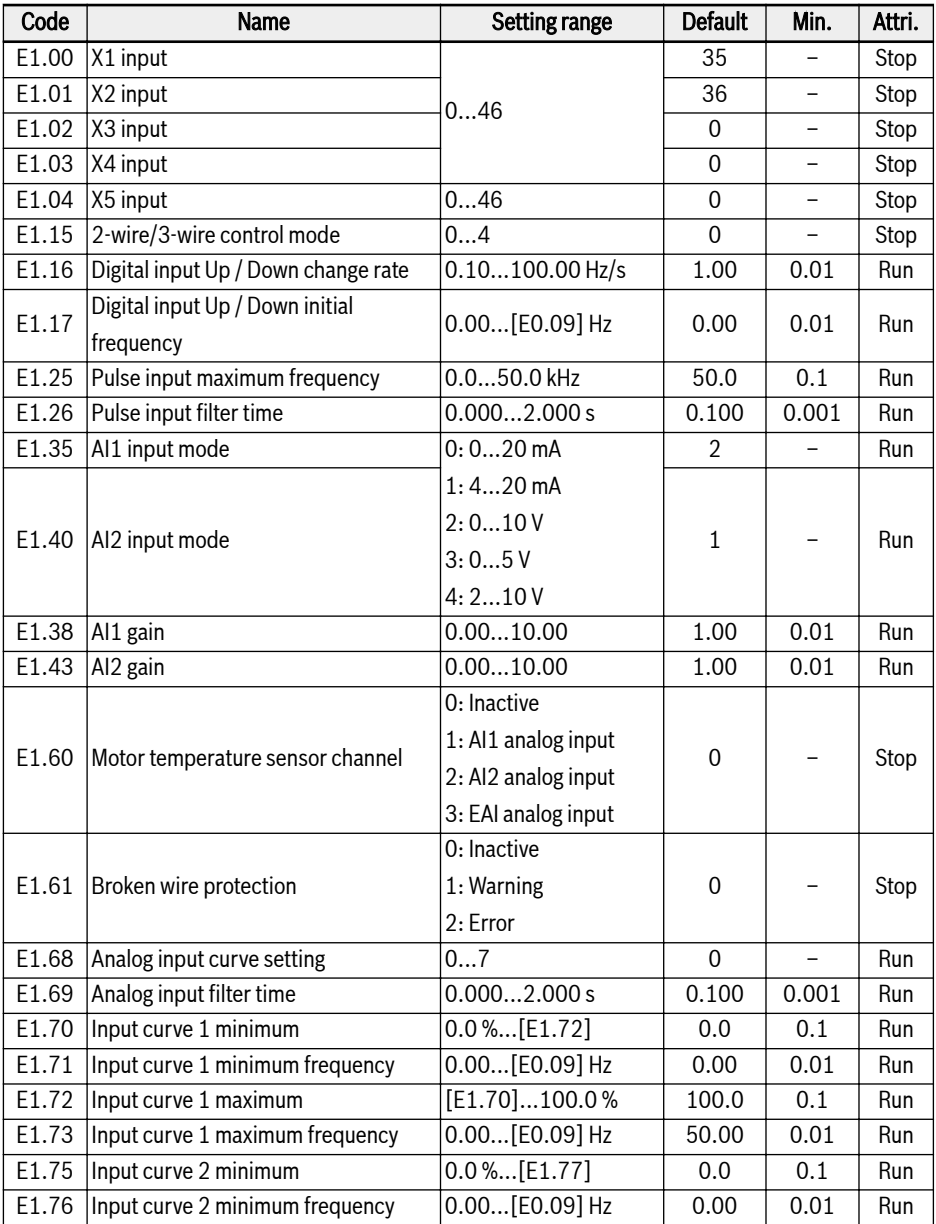

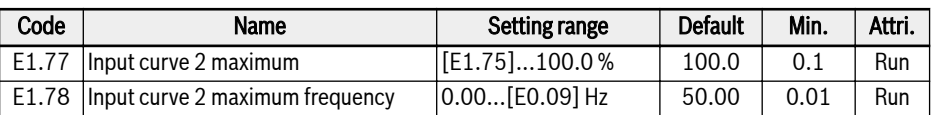

# Setting range of E1.00...E1.03 (0...41), E1.04 (0...47):

- 0: Inactive
- 1: Multi-speed control input 1
- 2: Multi-speed control input 2
- 3: Multi-speed control input 3
- 4: Multi-speed control input 4
- 10: Acceleration / deceleration time 1 activation
- 11: Acceleration / deceleration time 2 activation
- 12: Acceleration / deceleration time 3 activation
- 15: Freewheeling stop activation
- 16: Stop DC-braking activation
- 20: Frequency Up command
- 21: Frequency Down command
- 22: Up / Down command reset
- 23: Torque / speed control switch
- 25: 3-wire control
- 26: Simple PLC stop
- 27: Simple PLC pause
- 30: Second frequency setting source activation
- 31: Second run command source activation
- 32: Error signal N.O. contact input
- 33: Error signal N.C. contact input
- 34: Error reset
- 35: Forward running (FWD)
- 36: Reverse running (REV)
- 37: Forward jog
- 38: Reverse jog
- 39: Counter input
- 40: Counter reset
- 41: PID deactivation
- 46: User parameter set selection
- 47: Pulse input mode activation

#### Setting range of E1.15:

- 0: 2-wire forward / stop, reverse / stop
- 1: 2-wire forward / reverse, run / stop
- 2: 3-wire control mode 1
- 3: 3-wire control mode 2
- 4: 1-wire control

#### Setting range of E1.68:

0: Curve1 for AI1, curve1 for AI2, curve1 for pulse input

- 1: Curve2 for AI1, curve1 for AI2, curve1 for pulse input
- 2: Curve1 for AI1, curve2 for AI2, curve1 for pulse input
- 3: Curve2 for AI1, curve2 for AI2, curve1 for pulse input
- 4: Curve1 for AI1, curve1 for AI2, curve2 for pulse input
- 5: Curve2 for AI1, curve1 for AI2, curve2 for pulse input
- 6: Curve1 for AI1, curve2 for AI2, curve2 for pulse input
- 7: Curve2 for AI1, curve2 for AI2, curve2 for pulse input

## E2: Output terminal parameters

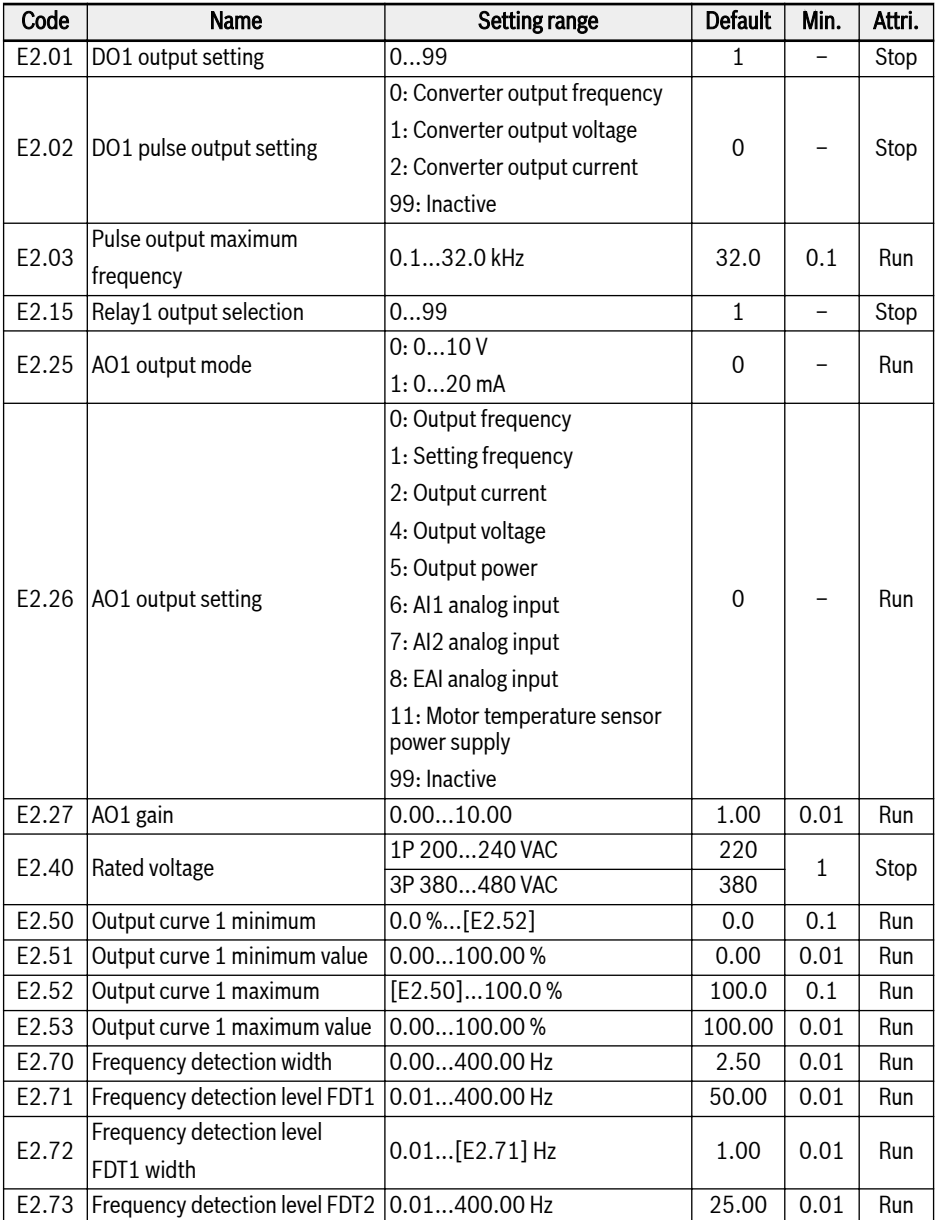

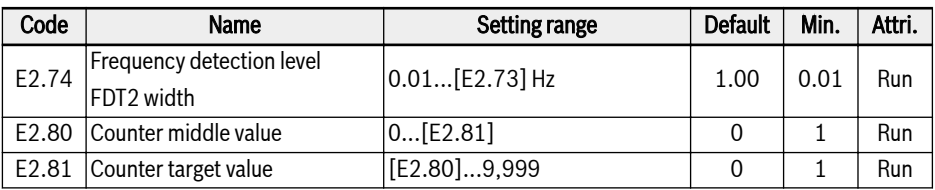

#### Setting range of E2.01 (0...19) and E2.15 (0...18):

- 0: Converter ready
- 1: Converter running
- 2: Converter DC-braking
- 3: Converter running at zero speed
- 4: Speed arrival
- 5: Frequency level detection signal (FDT1)
- 6: Frequency level detection signal (FDT2)
- 7: Simple PLC stage complete
- 8: Simple PLC cycle complete
- 10: Converter undervoltage
- 11: Converter overload pre-warning
- 12: Motor overload pre-warning
- 13: Converter stop by external error
- 14: Converter error
- 15: Converter OK
- 16: Counter target value arrival
- 17: Counter middle value arrival
- 18: PID reference engineering value arrival
- 19: Pulse output mode enable(only available with DO1 output selection)
- 20: Torque control mode
- 99: Inactive

## E3: Multi-speed and simple PLC parameters

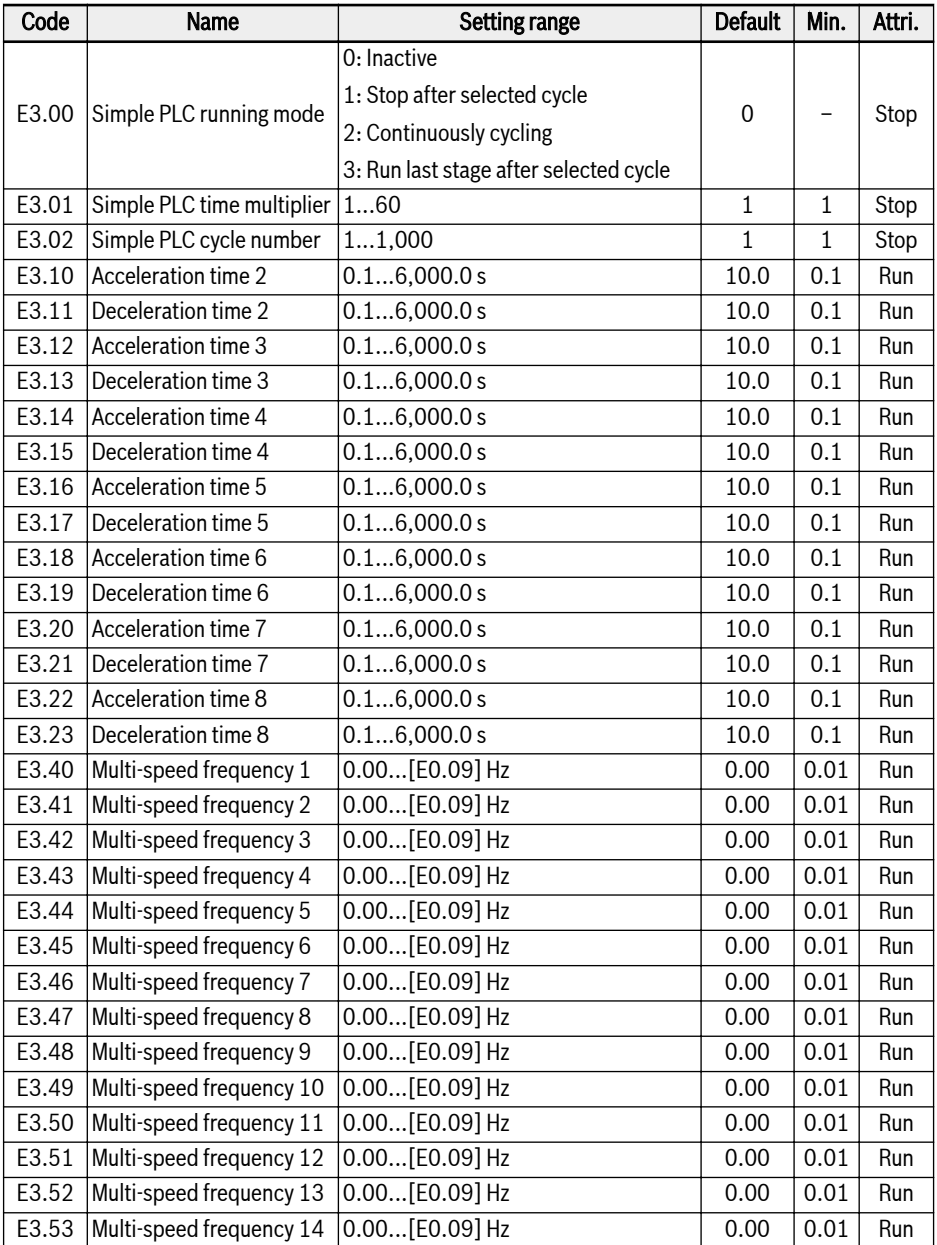

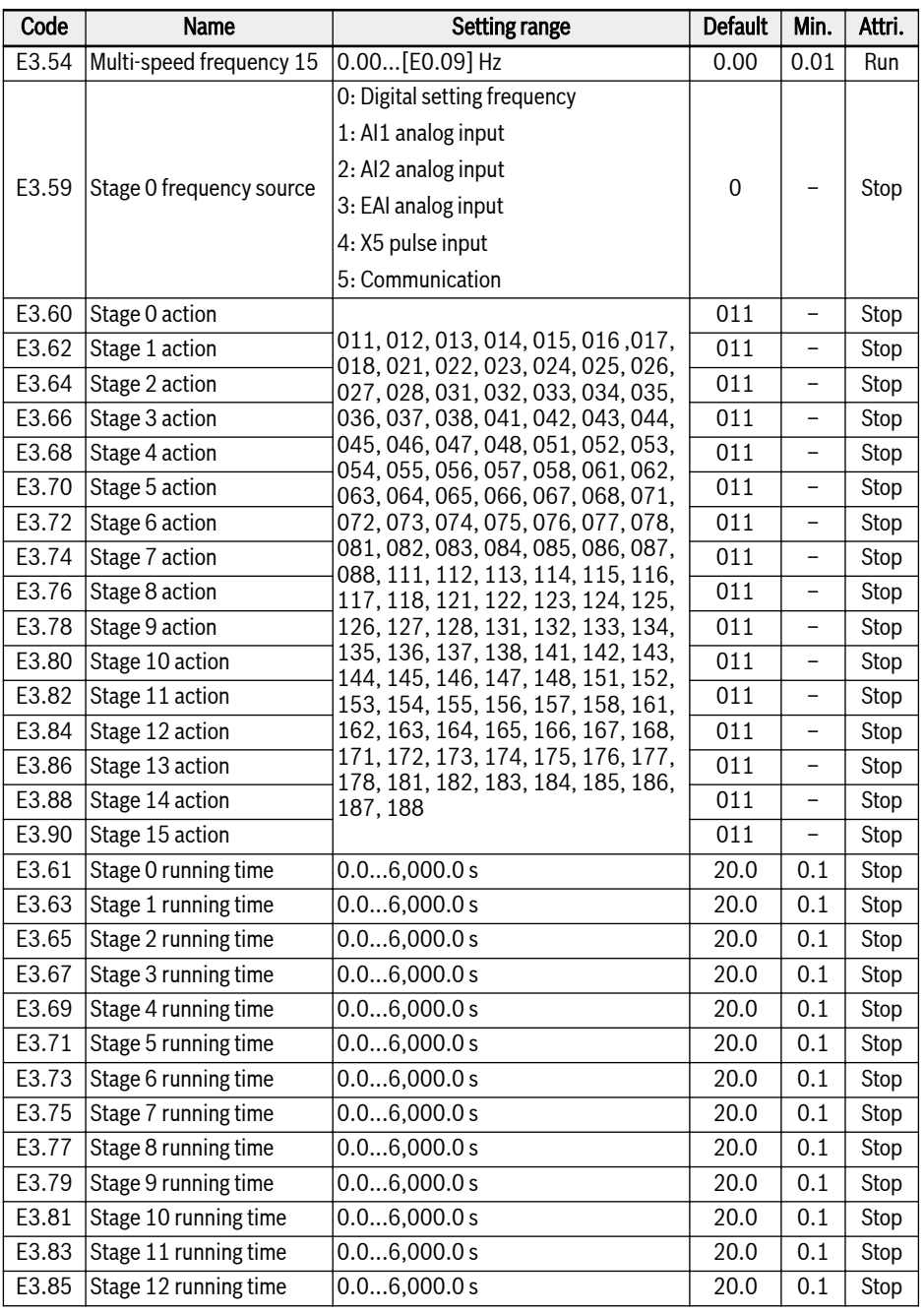

## Bosch Rexroth AG

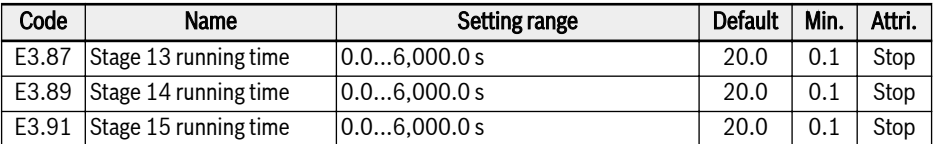

#### E4: PID control parameters

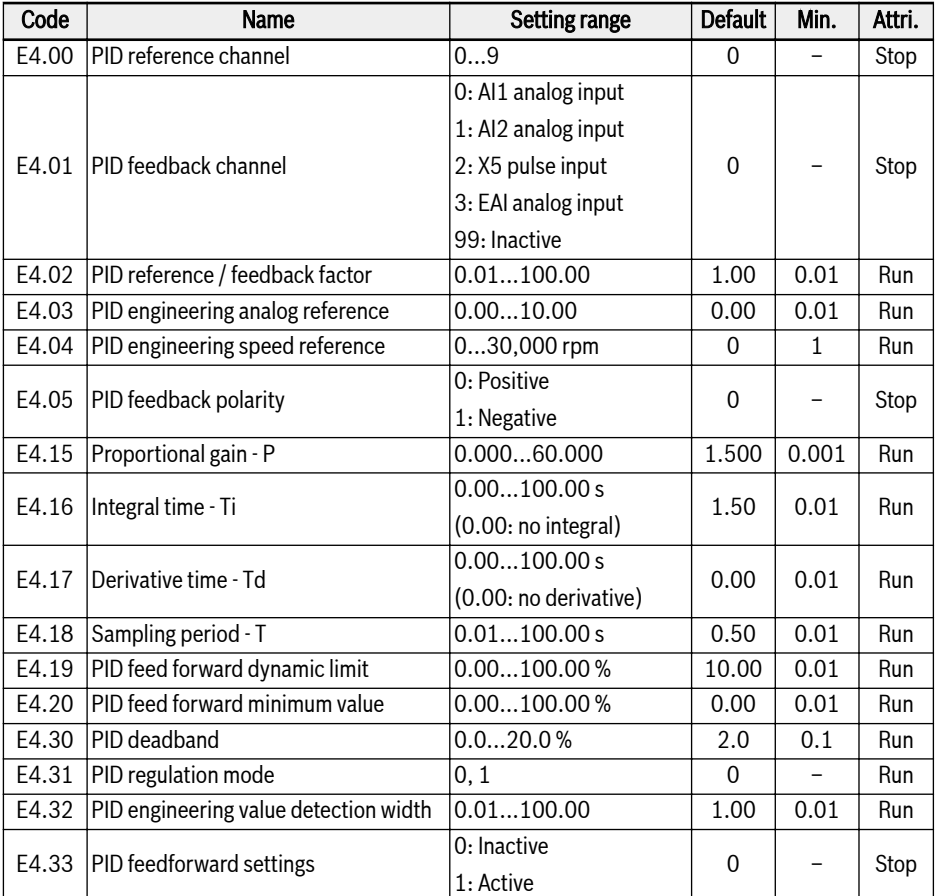

#### Setting range of E4.00:

- 0: Inactive; 1: Panel potentiometer
- 2: Panel button; 3: AI1 analog input
- 4: AI2 analog input; 5: X5 pulse input
- 6: EAI analog input; 7: Communication
- 8: Analog reference E4.03; 9: Speed reference E4.04

#### Setting range of E4.31:

- 0: Stop integral regulation when frequency arrives at upper / lower limit
- 1: Continue integral regulation when frequency arrives at upper / lower limit

#### E5: Extended function parameters

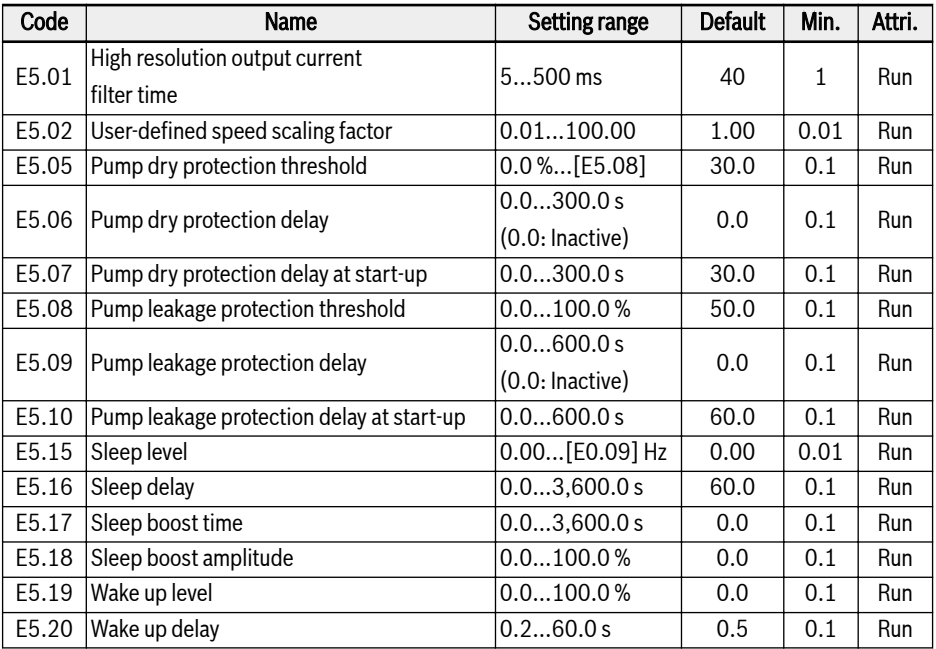

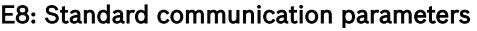

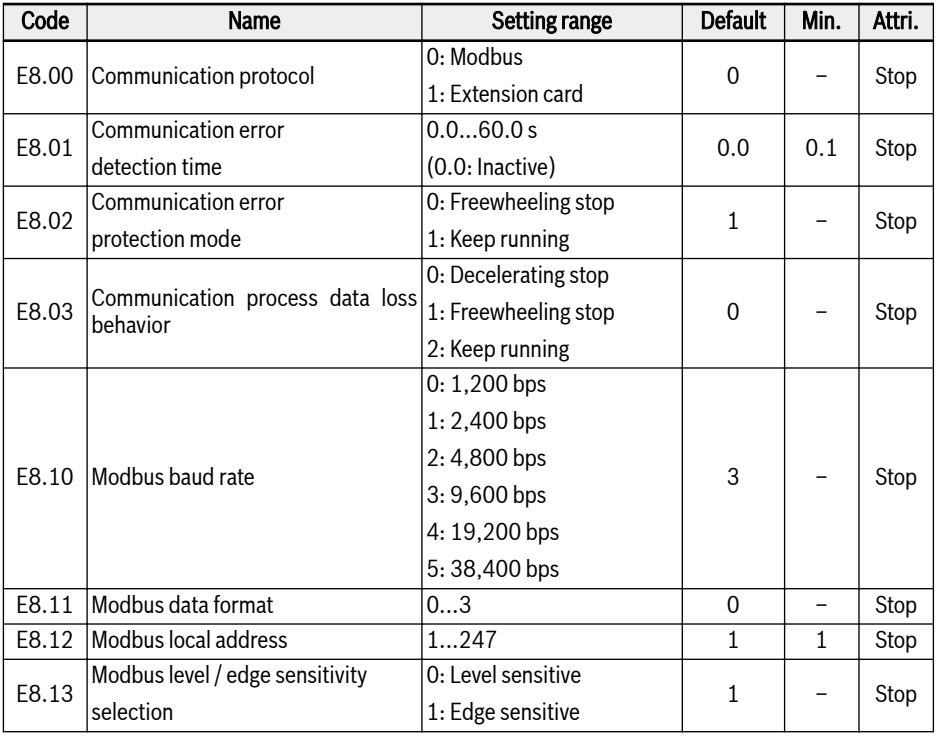

#### Setting range of E8.11:

- 0: N, 8, 1 (1 start bit, 8 data bits, 1 Stop bit, no parity)
- 1: E, 8, 1 (1 start bit, 8 data bits, 1 Stop bit, even parity)
- 2: O, 8, 1 (1 start bit, 8 data bits, 1 Stop bit, odd parity)
- 3: N, 8, 2 (1 start bit, 8 data bits, 2 Stop bits, no parity)

#### E9: Protection and error parameters

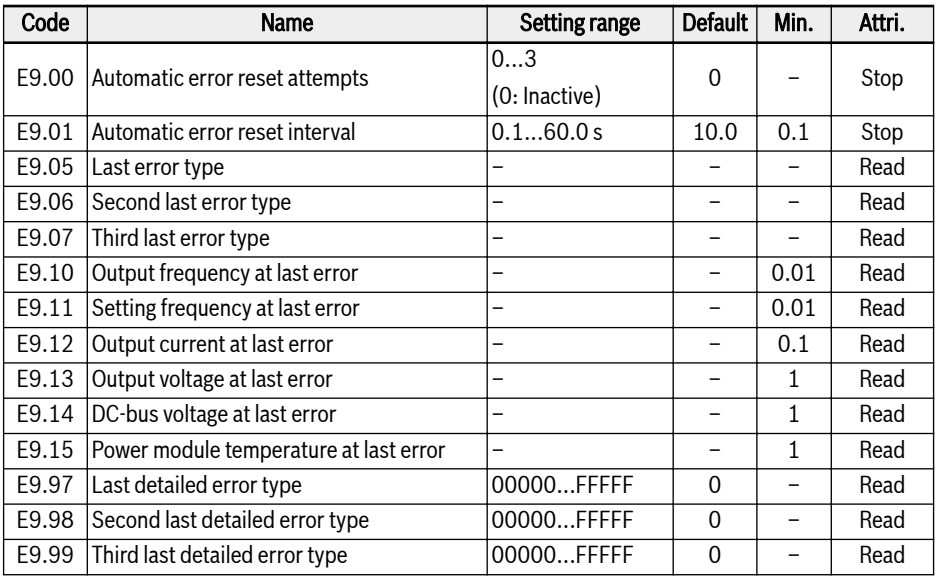

#### Value range of E9.05...E9.07:

0: No error

- 1: OC-1, overcurrent at constant speed
- 2: OC-2, overcurrent during acceleration
- 3: OC-3, overcurrent during deceleration
- 4: OE-1, overvoltage at constant speed
- 5: OE-2, overvoltage during acceleration
- 6: OE-3, overvoltage during deceleration
- 7: OE-4, overvoltage during stop
- 8: UE-1, undervoltage during run
- 9: SC, surge current or short circuit
- 10: IPH.L, input phase loss
- 11: OPH.L, output phase loss
- 12: ESS-, soft start error
- 20: OL-1, converter overload
- 21: OH, converter over temperature
- 22: UH, converter under temperature
- 23: FF, fan failure
- 24: Pdr, pump dry
- 25: CoL-, command value lost
- 30: OL-2, motor overload
- 31: Ot, motor over temperature
- 32: t-Er, motor parameter tuning error
- 33: AdE-, synchronous motor angle detection error
- 38: AibE, analog input broken wire detection
- 39: EPS-, DC\_IN power supply error
- 40: dir1, forward running lock error
- 41: dir2, reverse running lock error
- 42: E-St, terminal error signal
- 43: FFE-, firmware version mismatch
- 44: rS-, Modbus communication error
- 45: E.Par, parameter settings invalid
- 46: U.Par, unknown parameter restore error
- 48: idA-, internal communication error
- 49: idP-, internal parameter error
- 50: idE-, converter internal error
- 51: OCd-, extension card internal error
- 52: OCc, extension card PDOs configuration error
- 54: PcE-, remote control communication error
- 55: PbrE, parameter backup / restore error
- 56: PrEF, parameter restore error after firmware update
- 60: ASF-, application firmware error
- 61: APE1, application error 1
- 62: APE2, application error 2
- 63: APE3, application error 3
- 64: APE4, application error 4
- 65: APE5, application error 5

# 3.3.5 Group F0: ASF Parameters

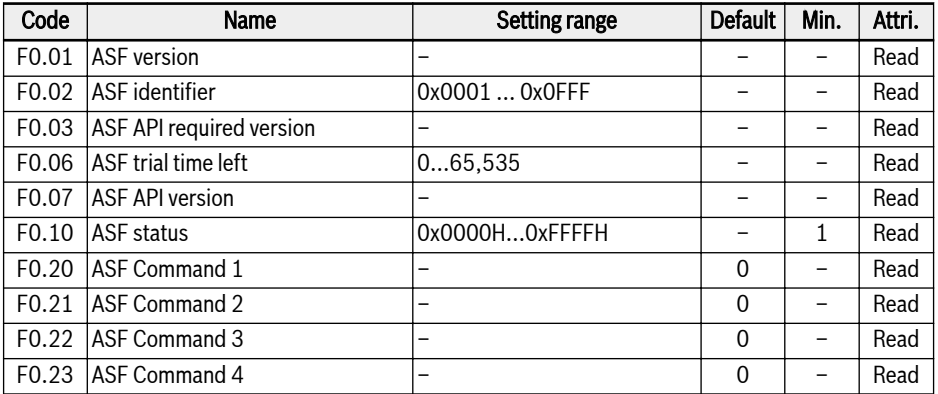

# 3.3.6 Group H: Extension Card Parameters

#### H0: Extension card general parameters

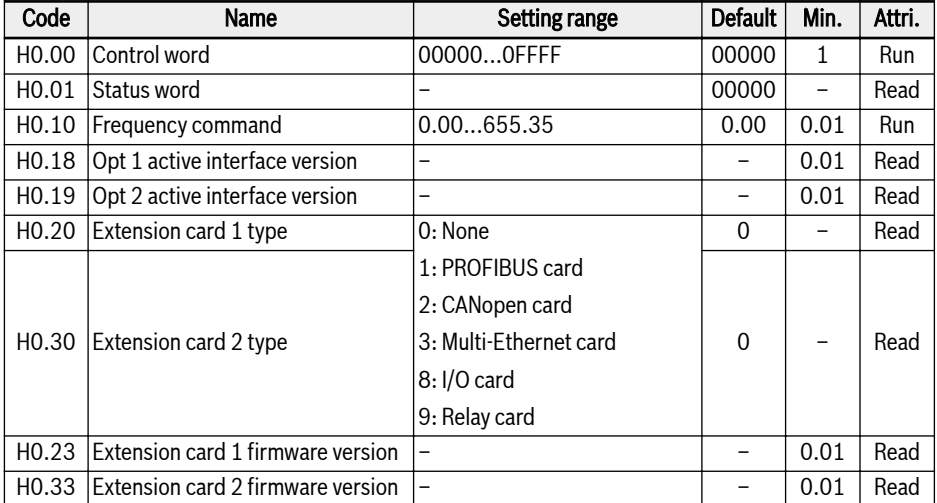

#### H1: Communication card parameters

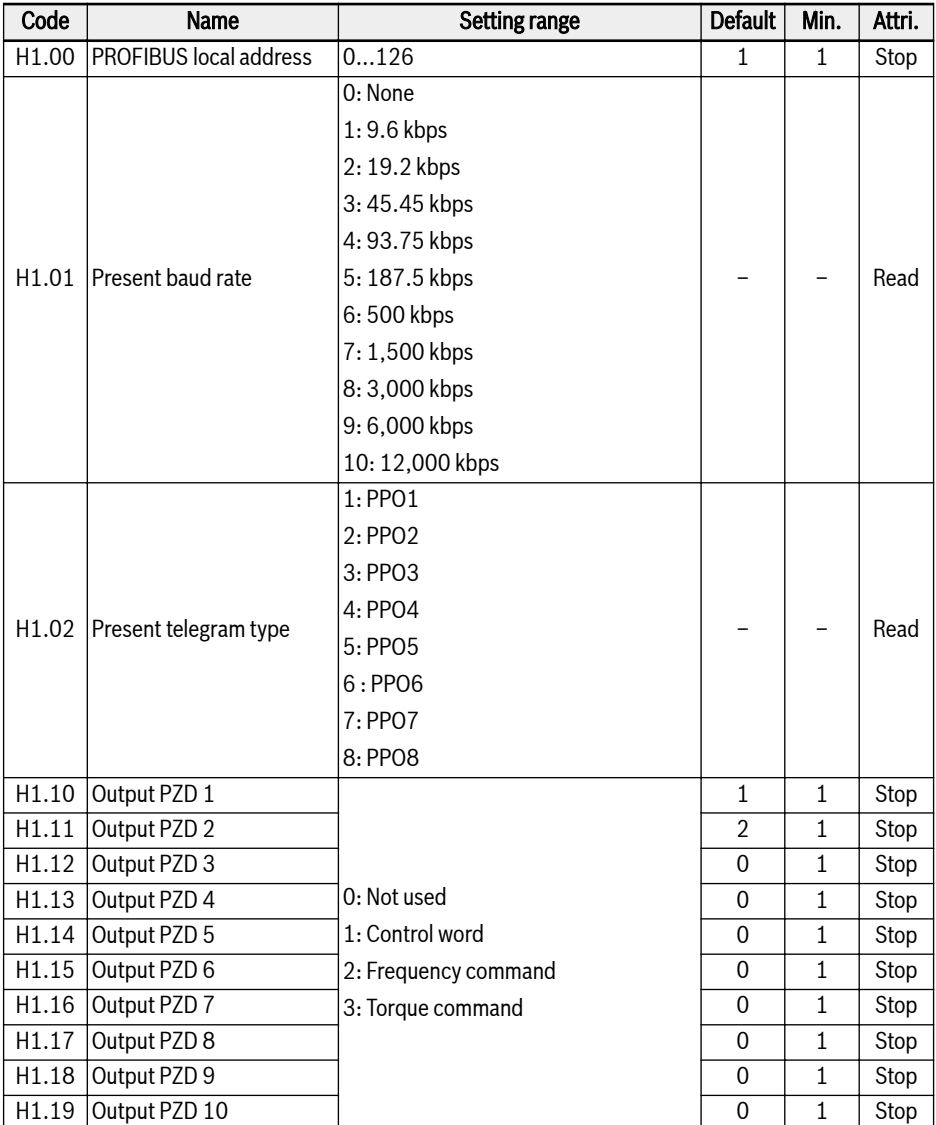

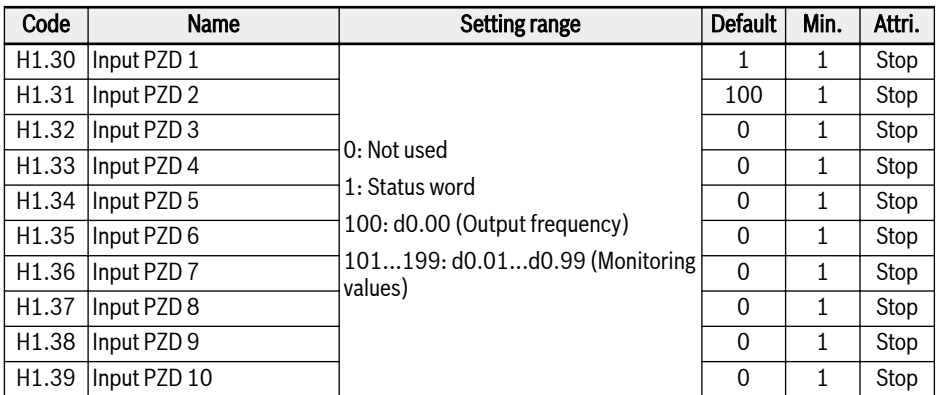

# H8: I/O card parameters

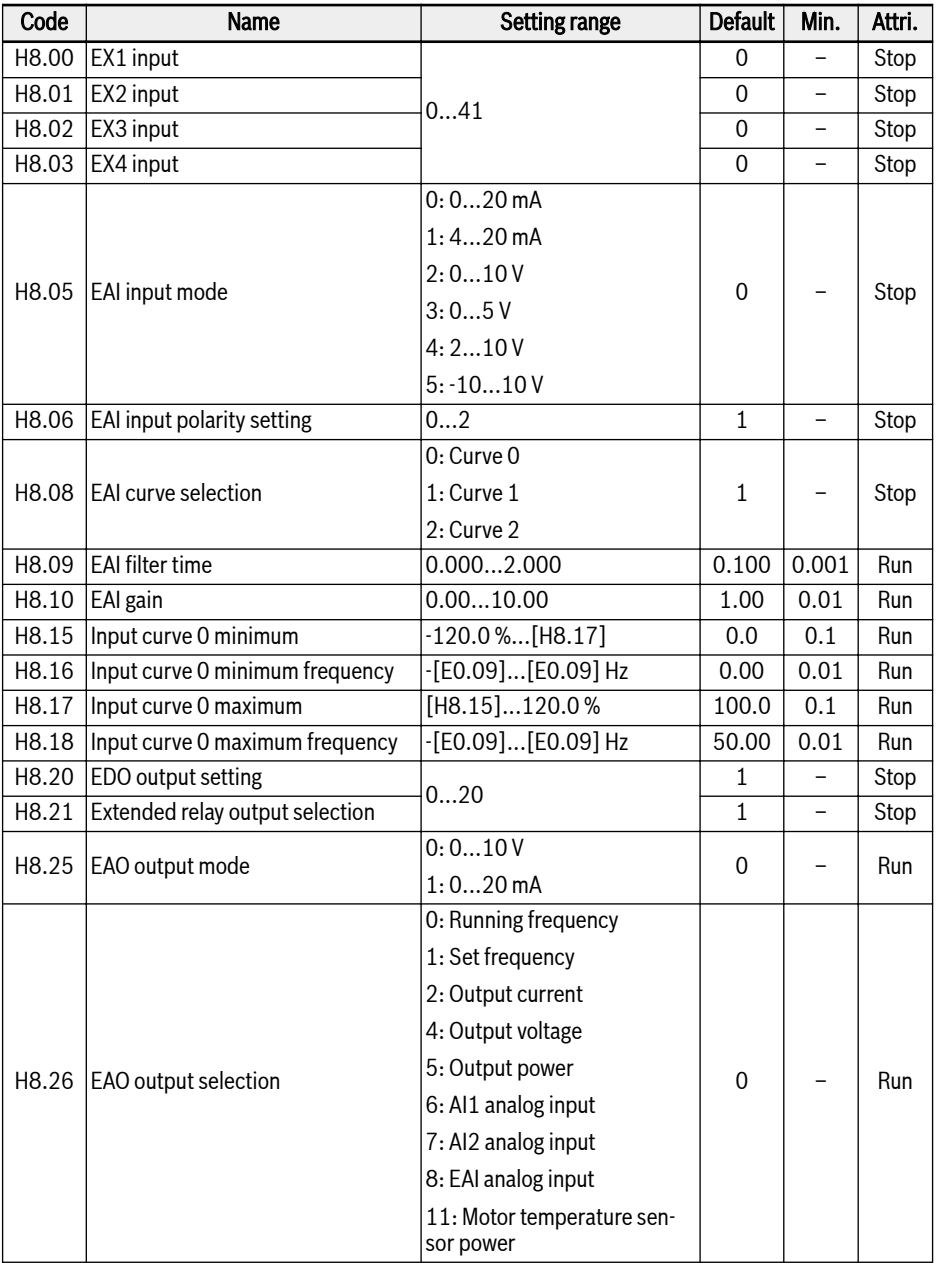

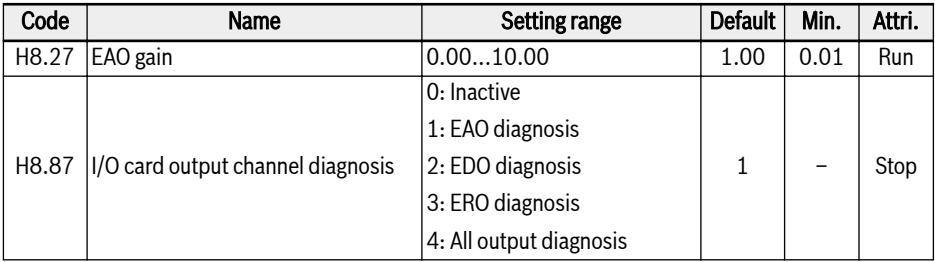

#### Setting range of H8.00...H8.03:

- 0: No function assigned
- 1: Multi-speed control input 1
- 2: Multi-speed control input 2
- 3: Multi-speed control input 3
- 4: Multi-speed control input 4
- 10: Acceleration/deceleration time 1 activation
- 11: Acceleration/deceleration time 2 activation
- 12: Acceleration/deceleration time 3 activation
- 15: Freewheeling stop activation
- 16: Stop DC-braking activation
- 20: Frequency Up command
- 21: Frequency Down command
- 22: Up/Down command reset
- 23: Torque/Speed control switch
- 25: 3-wire control
- 26: Simple PLC stop
- 27: Simple PLC pause
- 30: Second frequency setting source activation
- 31: Second run command source activation
- 32: Error signal N.O. contact input
- 33: Error signal N.C. contact input
- 34: Error reset
- 35: Forward running (FWD)
- 36: Reverse running (REV)
- 37: Forward jog
- 38: Reverse jog
- 39: Counter input
- 40: Counter reset

## Bosch Rexroth AG

Start-up

41: PID deactivation Setting range of H8.06: 0: Polarity inactive 1: Polarity active without direction control 2: Polarity active with direction control Setting range of H8.20, H8.21: 0: Converter ready 1: Converter running 2: Converter DC-braking 3: Converter running at zero speed 4: Speed arrival 5: Frequency level detection signal (FDT1) 6: Frequency level detection signal (FDT2) 7: Simple PLC stage complete 8: Simple PLC cycle complete 10: Converter undervoltage 11: Converter overload pre-warning 12: Motor overload pre-warning 13: Converter stop by external error 14: Converter error 15: Converter OK 16: Counter target value arrival 17: Counter middle value arrival 18: PID reference engineering value arrival

20: Torque control mode

#### H9: Relay card parameters

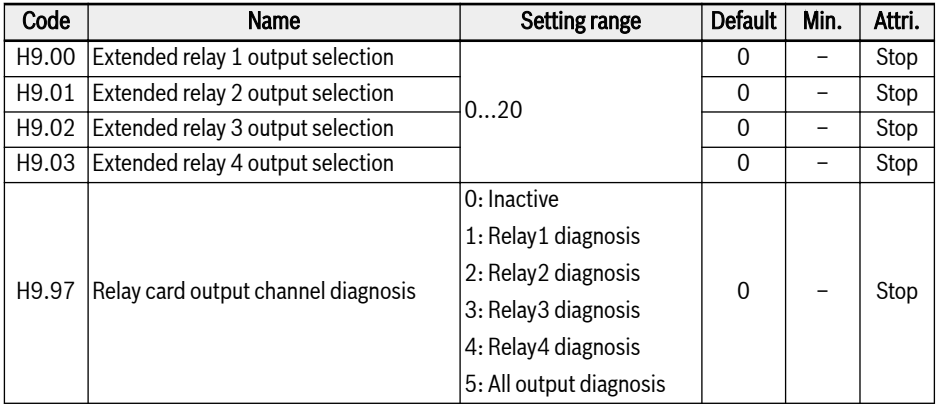

#### Setting range of H9.00...H9.03:

- 0: Converter ready
- 1: Converter running
- 2: Converter DC-braking
- 3: Converter running at zero speed
- 4: Speed arrival
- 5: Frequency level detection signal (FDT1)
- 6: Frequency level detection signal (FDT2)
- 7: Simple PLC stage complete
- 8: Simple PLC cycle complete
- 10: Converter undervoltage
- 11: Converter overload pre-warning
- 12: Motor overload pre-warning
- 13: Converter stop by external error
- 14: Converter error
- 15: Converter OK
- 16: Counter target value arrival
- 17: Counter middle value arrival
- 18: PID reference engineering value arrival
- 20: Torque control mode

# 3.3.7 Group U: Panel Parameters

#### U0: General panel parameters

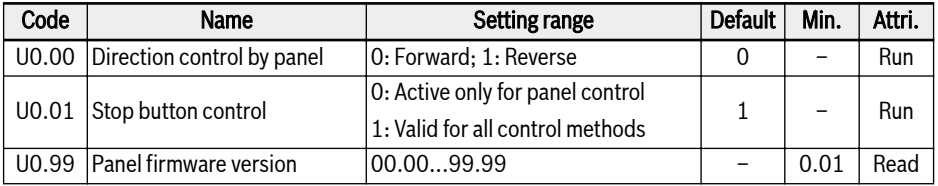

#### U1: LED panel parameters

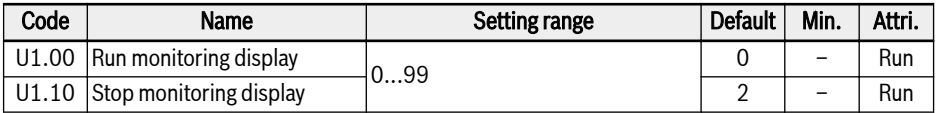

- 0: Output frequency
- 1: Actual speed
- 2: Setting frequency
- 3: Setting speed
- 4: User-defined setting speed
- 5: User-defined actual speed
- 10: Output voltage
- 11: Output current
- 12: Output power
- 13: DC-bus voltage
- 14: Energy saving counter kWh
- 15: Energy saving counter MWh
- 16: Output torque
- 17: Setting torque
- 20: Power module temperature
- 21: Actual carrier frequency
- 23: Power stage running time
- 30: AI1 input
- 31: AI2 input
- 33: I/O card EAI input
- 35: AO1 output
- 37: I/O card EAO output
- 40: Digital input 1
- 43: I/O card digital input
- 45: DO1 output
- 47: I/O card EDO output
- 50: Pulse input frequency
- 55: Pulse output frequency
- 60: Relay output
- 62: I/O card relay output
- 63: Relay card output
- 70: PID reference engineering value
- 71: PID feedback engineering value
- 80: ASF Display00
- 81: ASF Display01
- 98: High resolution output current
- 99: Firmware version

# 3.3.8 Group d0: Monitoring Parameters

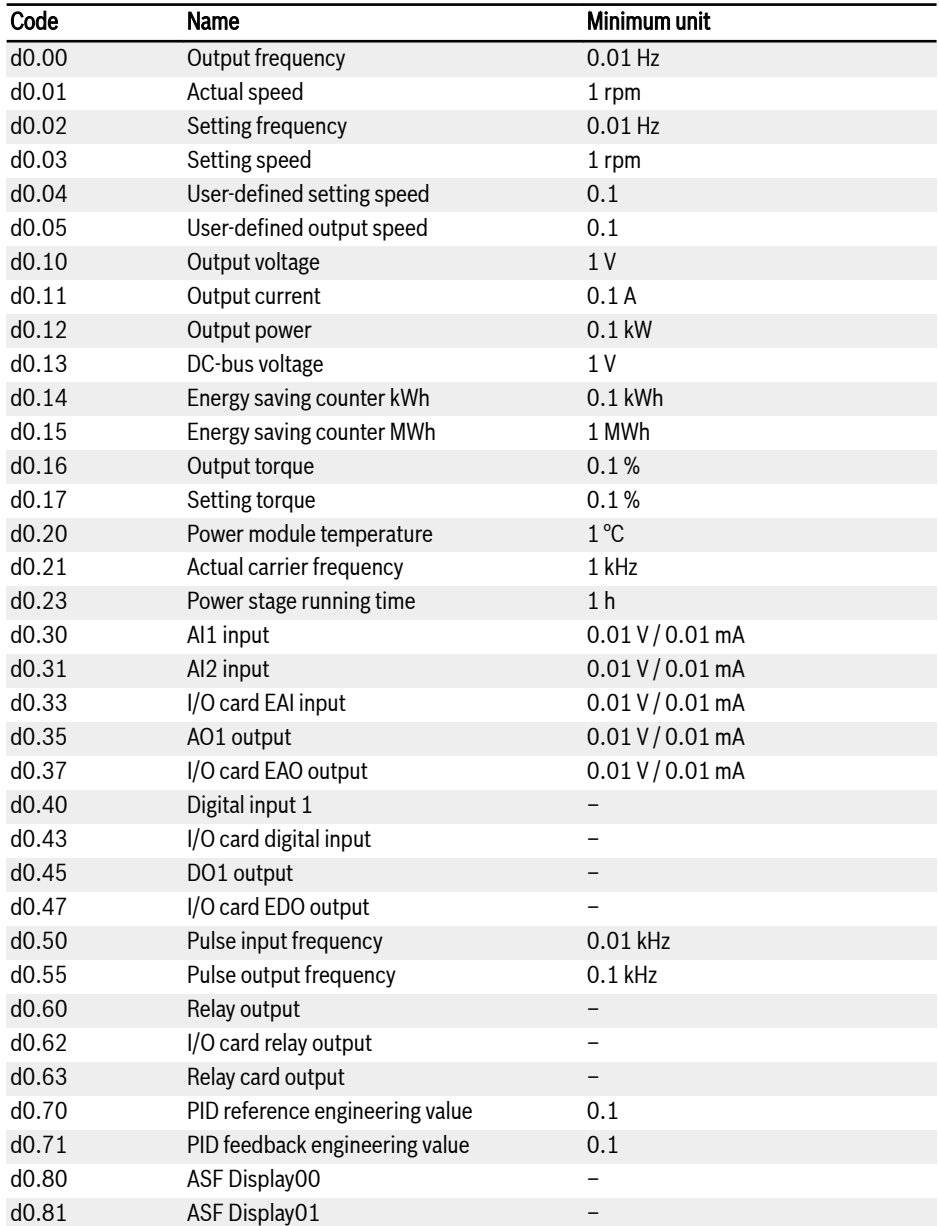

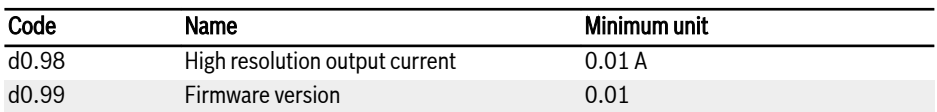

# 4 Diagnosis

# 4.1 Display of LED Characters

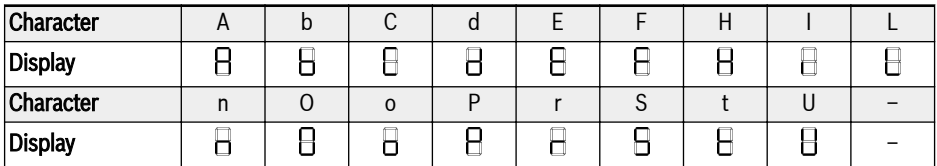

Tab. 4-1: Display of LED characters

# 4.2 Status Code

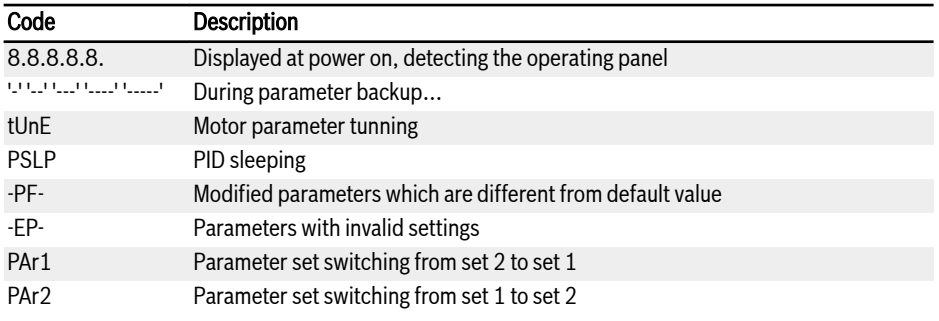

# 4.3 Warning Code

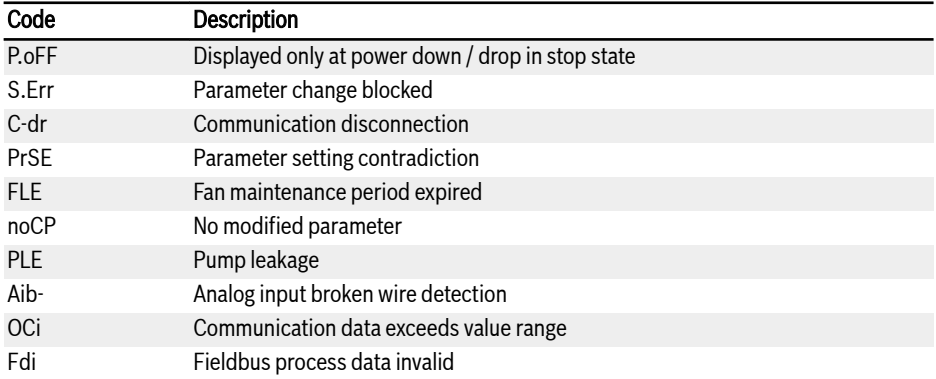
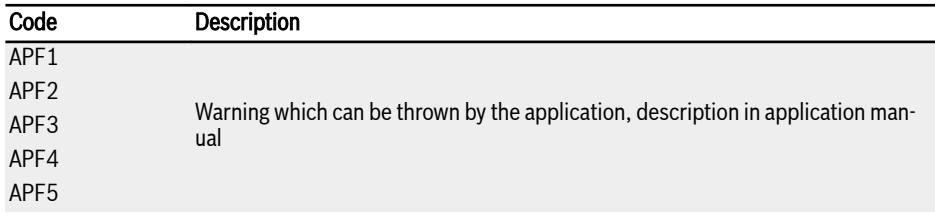

## 4.4 Error Code

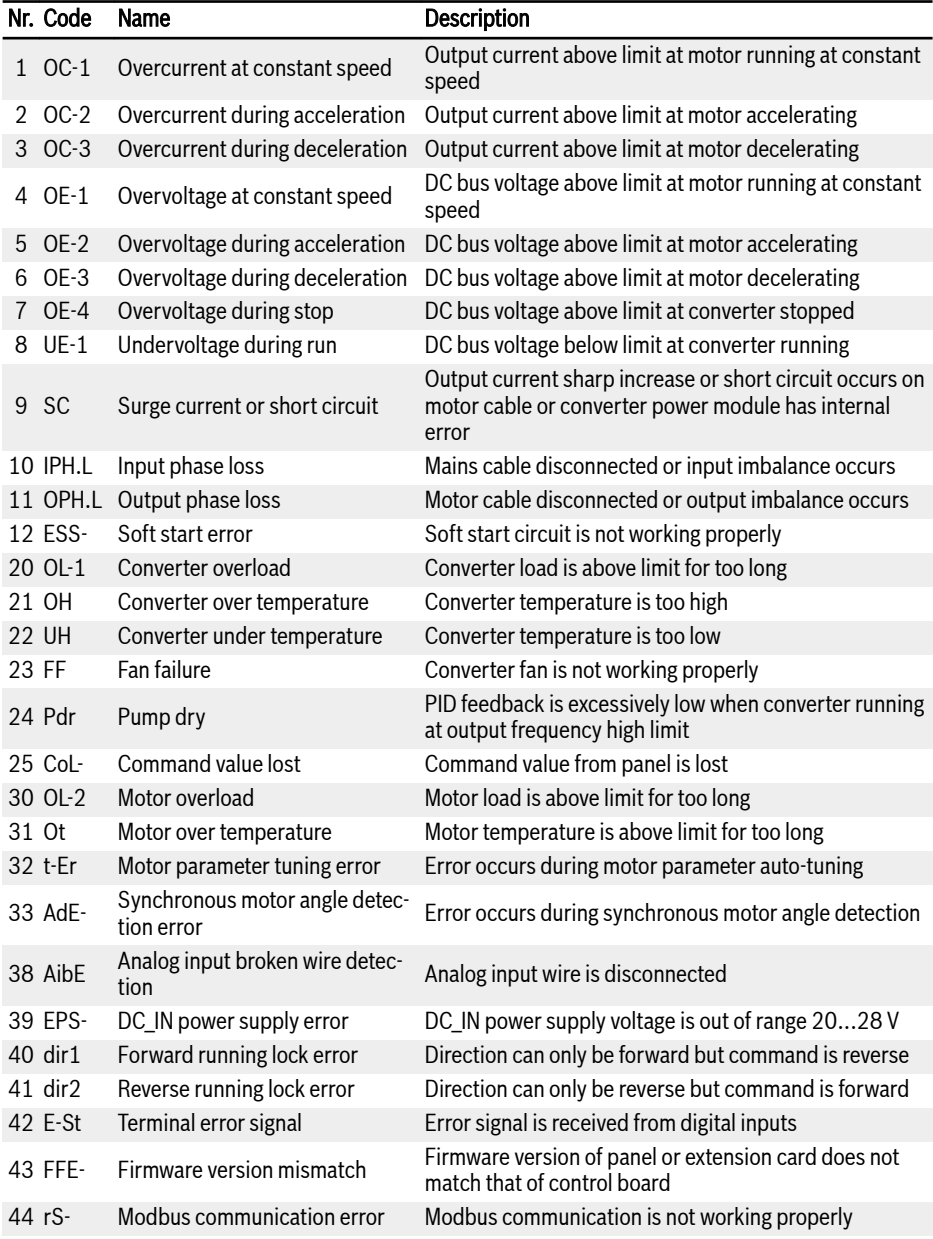

## EFC 3610 / EFC 5610 Bosch Rexroth AG

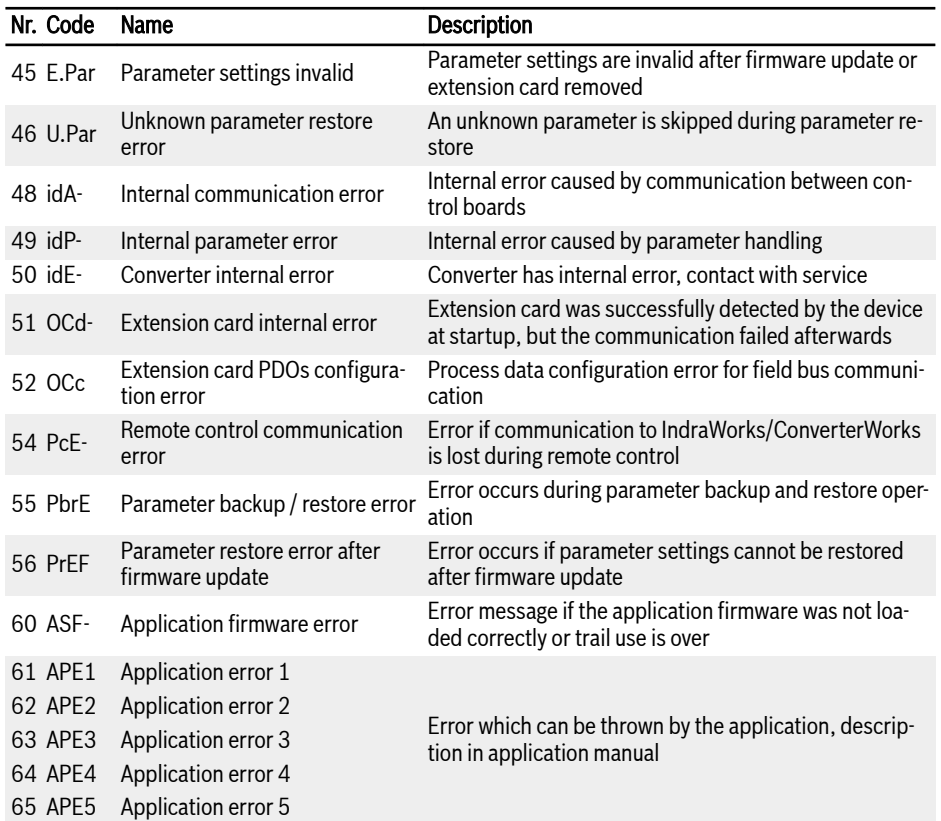

Notes

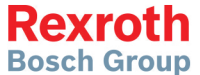

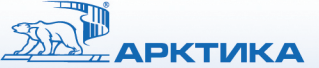

системы вентиляции, отопления и кондиционирования воздуха

## **MOCKBA**

Россия, 127422, г. Москва, ул. Тимирязевская, 1, строение 4 Тел.: (495) 981-15-15, (499) 755-15-15, факс: (495) 981-01-17 E-mail: arktika@arktika.ru

## САНКТ-ПЕТЕРБУРГ

Россия, 191002, г. Санкт-Петербург, ул. Разъезжая, 12, офис 43 Тел.: (812) 441-35-30, факс: (812) 441-35-35 E-mail: arktika@spb-arktika.ru

www.ARKTIKA.ru